# Ethernet Industrial I/O Modules API and Programming Guide

Model 24xx Family | Rev.A | August 2010

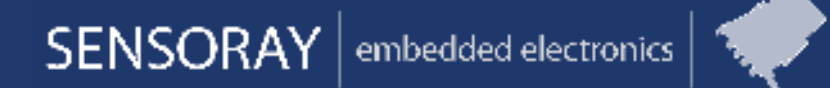

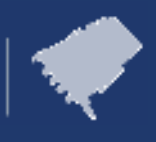

**Designed and manufactured in the U.S.A.**

**SENSORAY | p. 503.684.8005 | email: info@SENSORAY.com | www.SENSORAY.com 7313 SW Tech Center Drive | Portland, OR 97223**

# *Table of Contents*

# **Introduction**

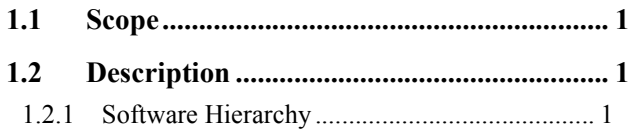

## **Installation**

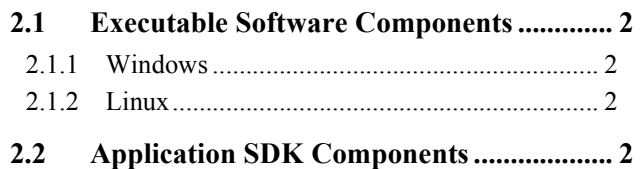

## **Fundamentals**

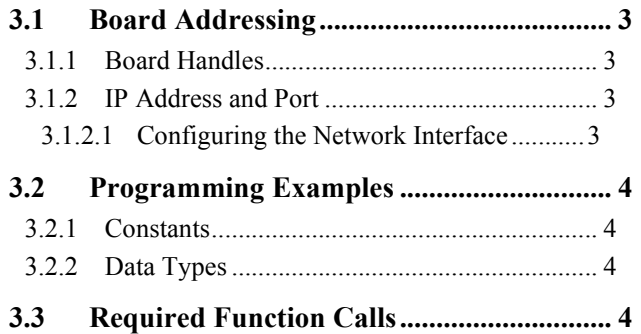

# **Sessions and Transactions**

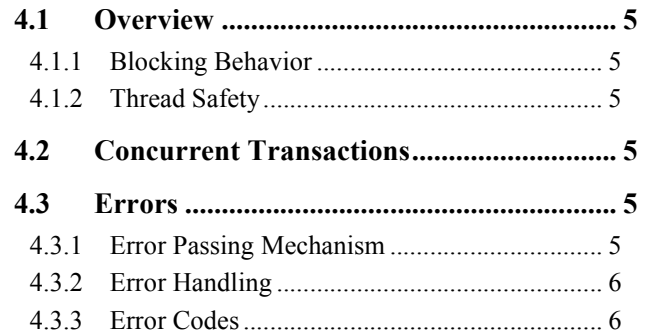

# **Module-Independent Functions**

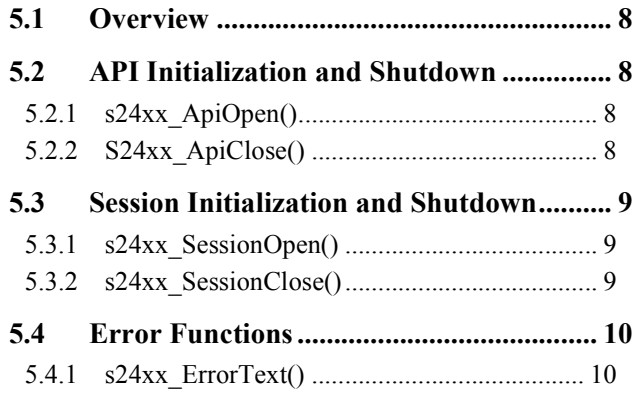

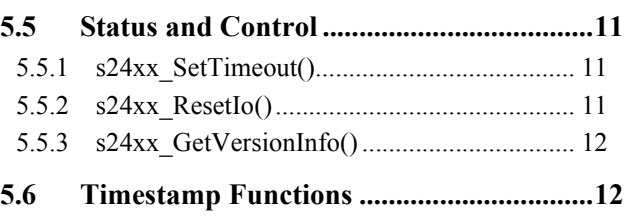

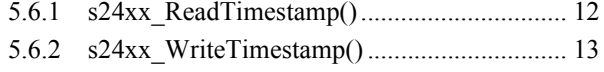

# **Model 2410 Digital I/O Module**

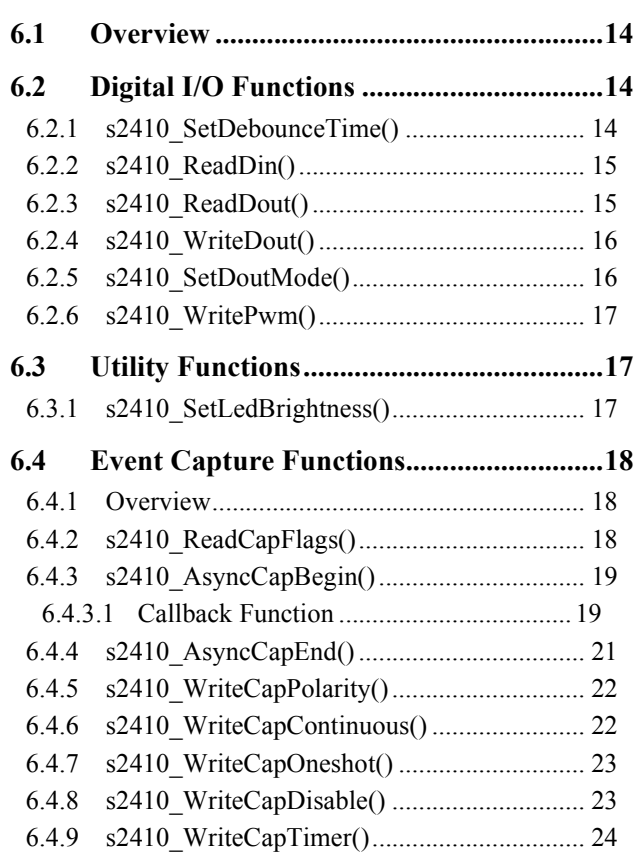

# **Model 2426 Multi-Function I/O Module**

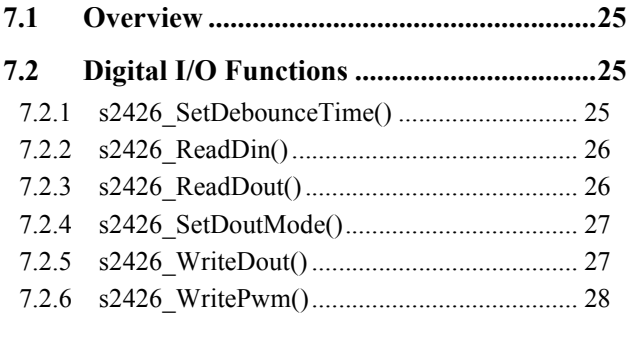

# *Table of Contents*

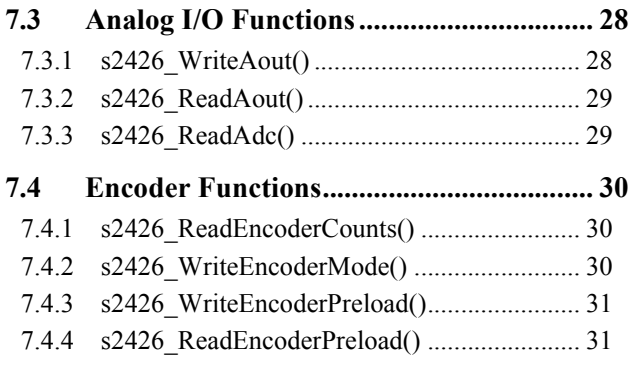

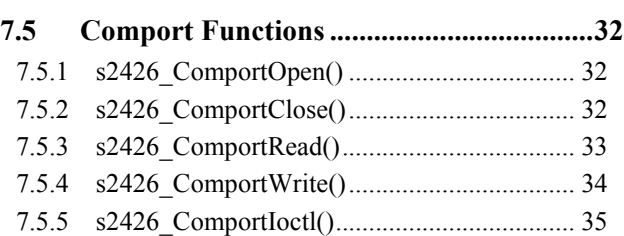

# *Chapter 1: Introduction*

# **1.1 Scope**

This document describes the application programming interface (API) for Sensoray's Model 24xx product family of Ethernet industrial I/O modules.

# **1.2 Description**

The API is a middleware library that will interface one or more Sensoray Model 24xx modules (e.g., Model 2410 48 Channel Digital I/O, Model 2426 Multi-Function I/O, etc.) to an application program of your design. A rich set of API functions provides access to all resources on the various types of modules found in the 24xx family. The API supports any arbitrary number of modules and any combination of module types, limited only by system resources.

Linux and Windows libraries are supplied in the SDK distribution media.

## **1.2.1 Software Hierarchy**

The middleware consists of an executable that serves as an interface between the application program and Ethernet network. The Windows version is implemented as a dynamic link library,  $S24xx$ . DLL. The Linux version is a static library,  $1/b24xx$ .a.

Figure 1 illustrates the relationships between the middleware and related software components.

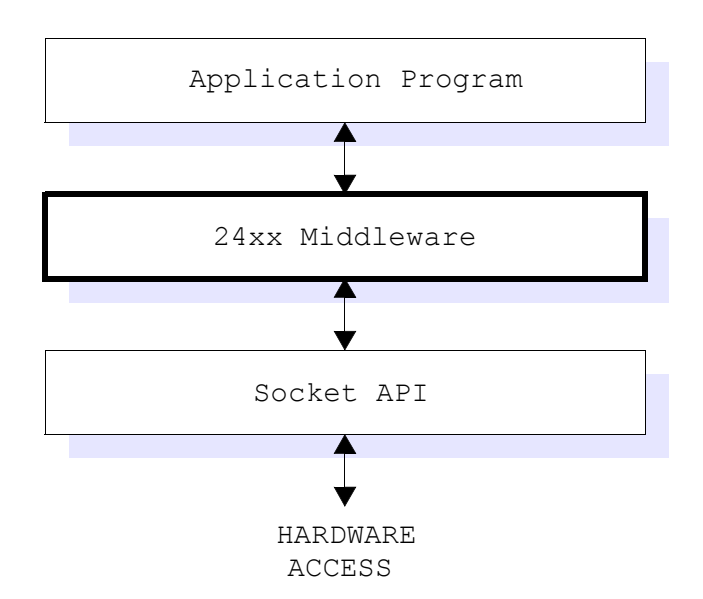

*Figure 1: Software hierarchy.*

# *Chapter 2: Installation*

# **2.1 Executable Software Components**

The middleware is dependent on a network API, so a suitable socket interface must be installed and properly configured. In addition, the middleware must be installed on a 24xx client system as described below.

## **2.1.1 Windows**

Dynamic link library file  $S24xx$ . DLL must be located in either the directory containing the application that uses it, or in one of the directories in the operating system's DLL search path (e.g., "C:\WINDOWS\SYSTEM\SYSTEM32").

## **2.1.2 Linux**

Library file lib24xx. a must be located in the linker's library search path. You can locate the library in one of the linker's default search path directories or, alternatively, you may explicitly specify the path of the library when invoking the linker. As an example of the latter, you could locate the library in your application project's directory and use a command like this to specify the library path:

gcc -g -o clientapp clientapp.o -L. -l24xx

In this case, the "- $\text{L}$ ." indicates that the current directory is to be searched for library files, and the "- $\text{124xx}$ " requests linking of the lib24xx.a library file.

# **2.2 Application SDK Components**

Distribution media for the Model 24xx family includes the API libraries, documentation, sample applications and other source code files:

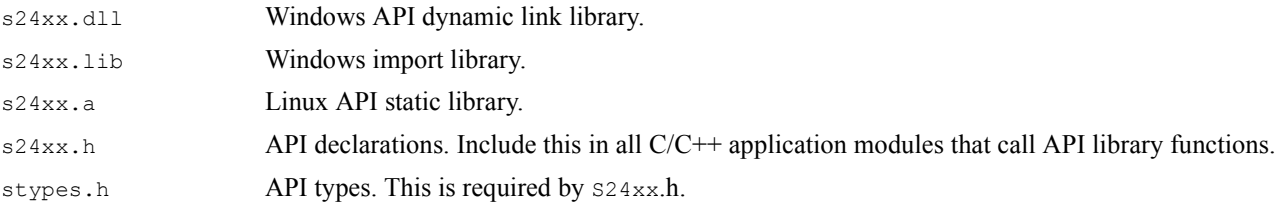

# *Chapter 3: Fundamentals*

# **3.1 Board Addressing**

## **3.1.1 Board Handles**

Every Model 24xx I/O module is assigned a reference number called a *session handle*. Many of the API functions include this handle as an argument.

## **3.1.2 IP Address and Port**

Each module must be configured by assigning it a unique network address and, if desired, unique port numbers. The network address is the Internet Protocol (IP) address at which the module resides, and the port numbers specify the Telnet and HTTP ports to use.

Every I/O module has an identical factory-configured IP address and port number. The IP address is set to 192.168.24.xx, where xx is the last two digits of the model number. For example, Model 7410 Digital I/O modules are set to 192.168.24.10. All boards are factory configured to use port 23 for Telnet and port 80 for HTTP. If the default address or port numbers are incompatible with your network, or if the module's IP address conflicts with another host, it will be necessary to change the module's network settings. If you will not be operating the I/O module on a public network, we recommend that you assign IP addresses that are specifically reserved for private networks, such as  $10. x.x.x$  or  $192.168.x.x$ .

#### **3.1.2.1 Configuring the Network Interface**

- 1. **Connect the module to your network** with an Ethernet patch cable, Category-5 or higher. Use a crossover cable if you are connecting the module directly to a computer, otherwise use a standard patch cable. Note: this network need not be the one the module will operate on; it will only be used to configure the module.
- 2. **Apply 24VDC power** to the module.
- 3. **Switch to Configuration mode.** Hold down the module's CONFIG pushbutton while you press and then release the RST pushbutton. The blue LED under the CONFIG pushbutton will light when the module is in Configuration mode. If multiple modules are connected to your network, ensure that only one module is in Configuration mode.
- 4. **Assign a temporary IP address.** The temporary address will only be used during configuration. It is recommended that this temporary address not be the same as the permanent address you will be assigning to the module later. Choose a temporary address that is unique and reachable on your configuration network.

Run ARP with this command line:

```
arp -s <temp_addr> 08-00-56-FF-FF-FF
Example:
arp -s 192.168.1.25 08-00-56-FF-FF-FF
```
#### Windows

You can do this in either of the following ways:

- Navigate to Start | Run, then type the command into the dialog box and click OK.
- Open a console window, then type the command at the shell prompt followed by Enter.

#### Linux

Open a shell, then type the command at the shell prompt followed by Enter.

5. **Open this URL** from a web browser:

```
http://<temp_addr>/config.htm
Example:
```
http://192.168.1.25/config.htm

The module's Configuration web page should appear in your browser window.

6. **Program the permanent network settings.** In the designated field on the Configuration web page, enter the permanent IP

address you chose earlier. If necessary, also enter a new netmask and gateway address. Click the Submit button and wait for the page to reload.

7. **Reset the module.** Press and release the RST pushbutton. Your permanent network settings are now in effect.

# **3.2 Programming Examples**

The C programming language has been used for all programming examples.

## **3.2.1 Constants**

Many of the examples specify symbolic constants that are defined in  $s24xx$ .h, which can be found on the distribution media.

## **3.2.2 Data Types**

In most cases, data values passed to or received from library functions belong to a small set of fundamental data types. All of these data types are listed in Table 1. Data types are referenced by their C-language type names, as shown in the left column of the table.

| <b>Type Name</b> | <b>Description</b>                              |
|------------------|-------------------------------------------------|
| u8               | 8-bit unsigned integer                          |
| s16/u16          | 16-bit signed/unsigned integer                  |
| s32/u32          | 32-bit signed/unsigned integer                  |
| <b>BOOL</b>      | 32-bit integer (0=false, other=true)            |
| HSESSION         | void pointer (session handle)                   |
| HEVCAP           | void pointer (event notification system handle) |

*Table 1: Data types used by library functions*

A few functions make use of structures that are composites of the fundamental types. All structures are defined in header file s24xx.h.

# **3.3 Required Function Calls**

Some library functions are used universally in all applications, while others, depending on application requirements, may or may not be used. All applications must, as a minimum, perform the following steps:

- 1. Call **S24xx\_ApiOpen()** to initialize the API. This should always be the first API function executed by a client application.
- 2. For each I/O module, call **s24xx\_SessionOpen()** to open a communication session with it.
- 3. To guarantee proper cleanup when your application terminates, call **S24xx\_SessionClose()** for each previously opened session, and then call **s24xx** ApiClose() after all sessions have been closed.

# *Chapter 4: Sessions and Transactions*

# **4.1 Overview**

Most API functions involve transactions between the client and an I/O module over a telnet session. When the application program invokes a transaction by calling an API function, the API internally executes a four-step process:

- Translate the API function and its arguments to an equivalent shell command.
- Send the command to the I/O module via telnet.
- Receive the reply from the I/O module via telnet.
- Translate the reply to the form expected by the application program.

Transaction functions are designed to insulate the application programmer from the cumbersome details of network programming and packet parsing.

### **4.1.1 Blocking Behavior**

All transaction functions are blocking functions, which means that calls to those functions will not return until the transaction (i.e., the above four-step process) has completed.

## **4.1.2 Thread Safety**

All transaction functions are thread safe, so it is permissible for multiple API calls to be in progress at the same time on a single session. For example, an application may be partitioned into multiple threads (e.g., analog I/O thread, digital I/O thread, serial communication thread) such that each thread asynchronously invokes its own private transactions over a common session. In most cases, a thread will be blocked and its transaction will be held off if another transaction is already in progress on the same session.

## **4.2 Concurrent Transactions**

Each I/O module supports up to three simultaneous telnet sessions and, as a result, up to three overlapped transactions may be in progress at the same time on an I/O module.

An Ethernet client may run multiple threads and/or processes in which each thread or process concurrently executes simultaneous transactions with an I/O module, with each transaction running on a unique session. Simultaneous transactions may also involve more than one Ethernet client. For example, it is permissible for two or three different Ethernet clients to simultaneously execute transactions on one module. Each of the three possible simultaneous transactions may be invoked by any arbitrary Ethernet client.

For best performance, multi-threaded applications should communicate over dedicated sessions whenever possible (i.e., one thread per session). This is because transactions on different sessions can be overlapped, whereas transactions that share a common session are executed serially.

## **4.3 Errors**

Various errors can occur when interacting with I/O modules over a network. When an error is detected during a session transaction, it is only known to the session in which it occurs. Sessions are not aware of errors in other sessions.

When an error is detected, the currently executing API function is terminated and, if the error is classified as "fatal," the error is permanently logged to the session. Subsequent transaction attempts on the same session will fail if a fatal error has been logged. Each session's error log is retained across multiple transaction attempts, effectively propagating a fatal error across any number of API calls, client threads, and client network interfaces.

## **4.3.1 Error Passing Mechanism**

Most API functions have an argument named  $err$ , which is a pointer to an error code that is allocated by the calling thread. Each thread typically sets its error code to ERR\_NONE (zero) before calling an API function to indicate no errors are pending. Every subsequent call to an API function may change the value of the error code. If the error code is not ERR\_NONE when an API function is called, the function will be aborted and the error code will not be modified. Because of this "error propagation" behavior, it may not be necessary to check for errors at the end of every transaction. Instead, the application may be designed to catch errors at the

end of a sequence of transactions, but only if it doesn't need to know exactly where in the sequence the error occurred. This is done by setting the error code to ERR\_NONE once before calling a sequence of API functions and then checking the error code after the entire sequence has executed to determine if any errors occurred during the sequence.

This error propagation paradigm includes  $s24xx$  sessionOpen(), which will set an appropriate error code and return NULL if it fails to create a new session. Instead of checking for errors after calling s24xx SessionOpen(), the application may continue onward and attempt transactions as if the session had been successfully opened. All such attempts will fail and leave the error code unchanged.

## **4.3.2 Error Handling**

Most API functions return a boolean that indicates whether the operation completed successfully. False (zero) is returned if the operation failed, otherwise True (non-zero) is returned. These functions return False if an error occurs during function execution or if a previously detected error is pending when the function is called.

Programming languages typically define False as zero, but True has no universally accepted definition. Consequently, in the case of API functions that return a boolean value, that value should generally be compared to False when deciding if an error occurred. For example, in VB.NET this is the recommended practice:

```
 If s24xx_SomeFunction() = False Then
    ' handle error ...
 Else
    ' do this if no error ...
 Endif
```
In addition, most functions include in their argument lists a pointer to the caller's error code. When a function returns False (thus indicating an error has occurred), the error type can be determined by inspecting the error code. The application can then take corrective action based on the type of error that was detected.

It is not possible to restore communication on a session that has logged a fatal error; the session must be closed and, if communication is to be resumed, a new session must be opened.

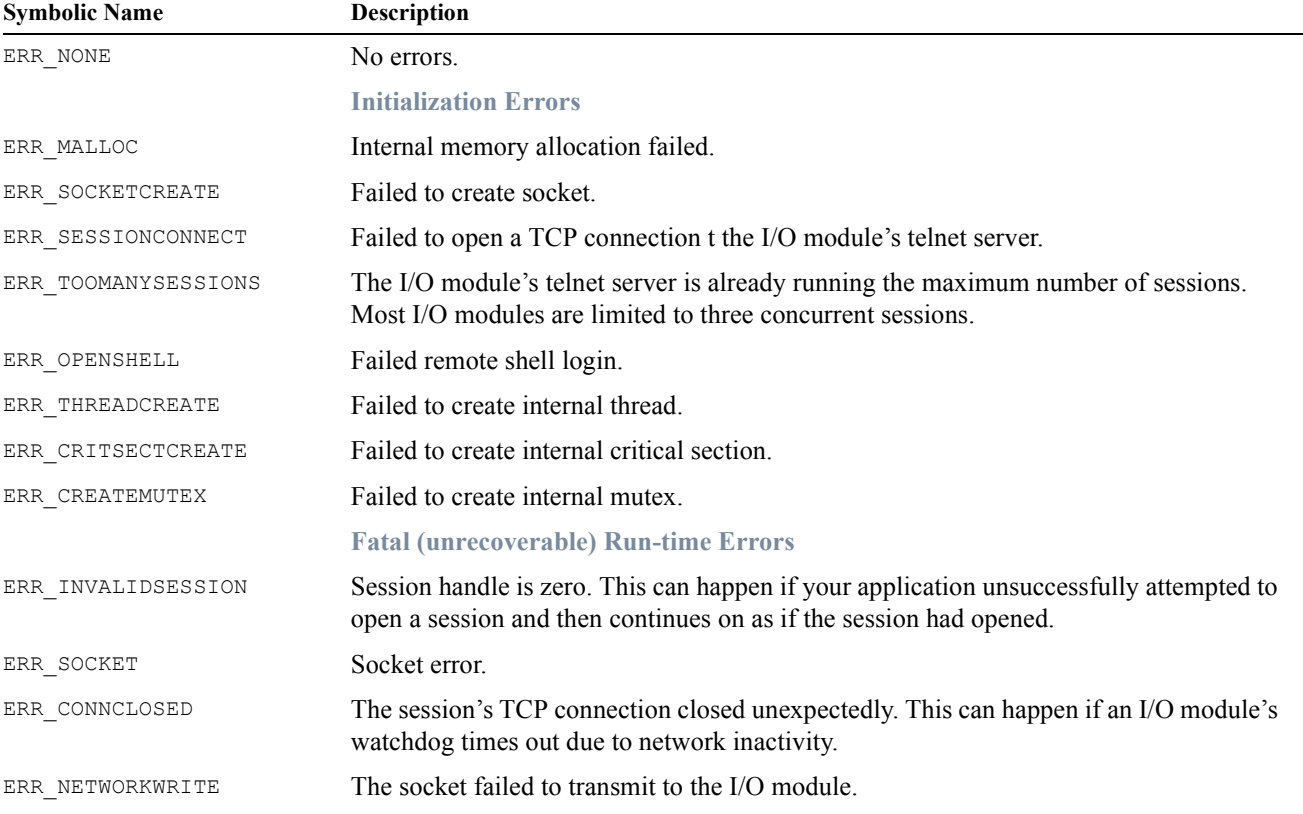

## **4.3.3 Error Codes**

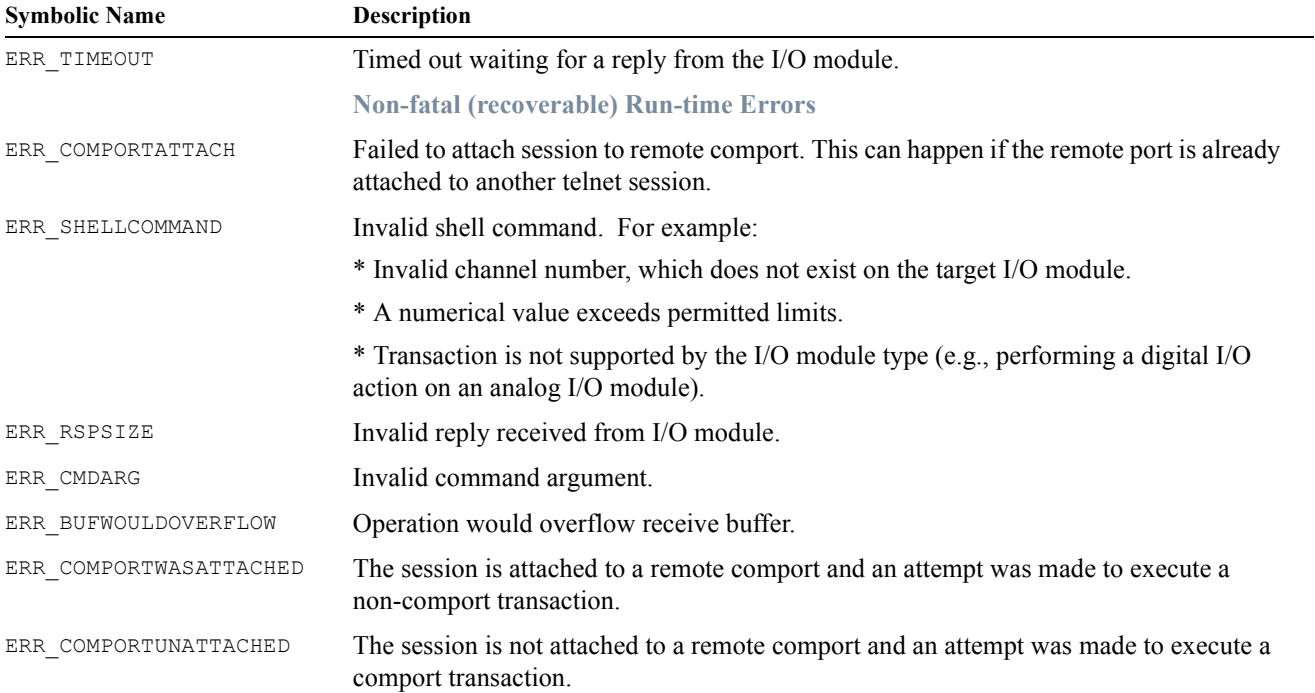

# *Chapter 5: Module-Independent Functions*

# **5.1 Overview**

The API functions discussed in this chapter are common to all I/O module types.

# **5.2 API Initialization and Shutdown**

## **5.2.1 s24xx\_ApiOpen()**

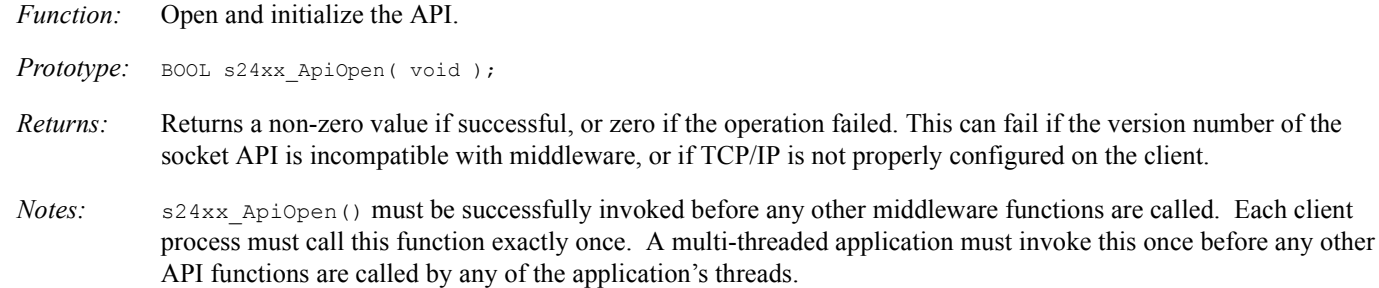

*Example: See section 5.4.1.*

## **5.2.2 S24xx\_ApiClose()**

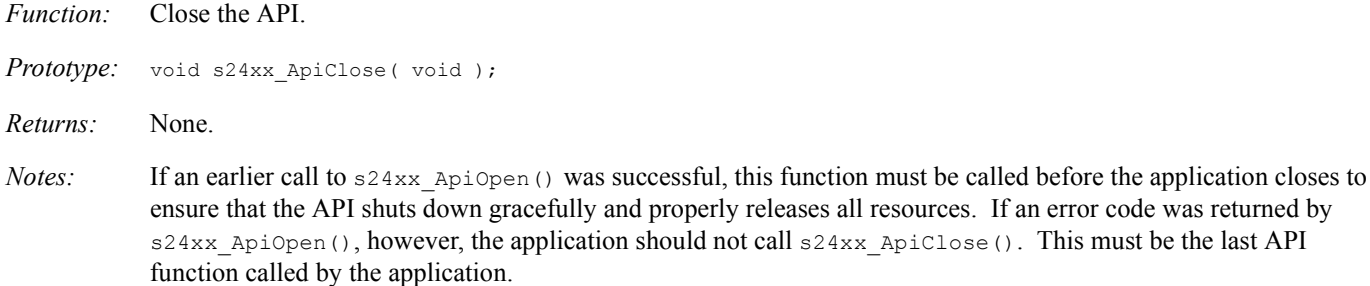

*Example: See section 5.4.1.*

## **5.3 Session Initialization and Shutdown**

## **5.3.1 s24xx\_SessionOpen()**

*Function:* Open a communication session with an I/O module.

*Prototype:* BOOL s24xx\_SessionOpen( HSESSION \*sess, u32 \*err, u16 model, const char \*addr, u16 port, u32 ms );

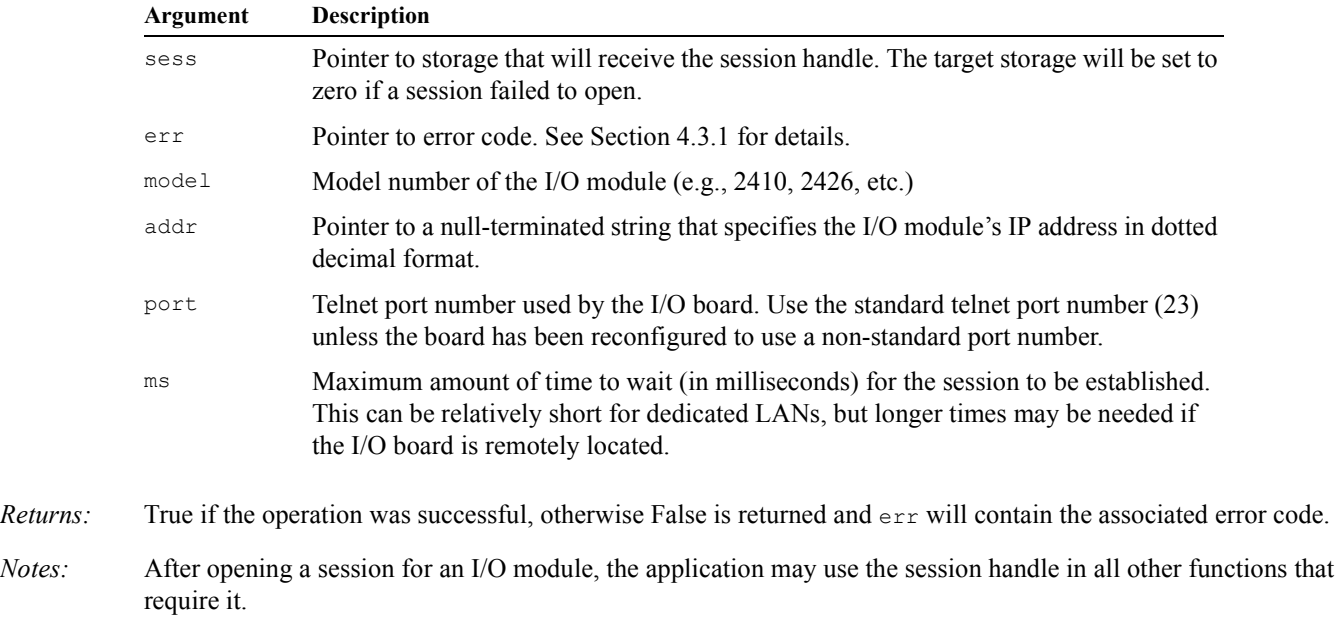

*Example: See section 5.4.1.*

## **5.3.2 s24xx\_SessionClose()**

*Function:* Terminate a communication session with an I/O module.

*Prototype:* void s24xx\_BoardClose( HSESSION sess );

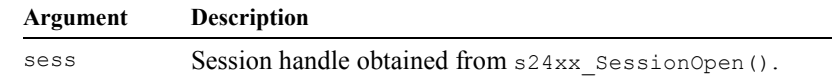

*Returns:* None.

*Notes:* Each session that has been established by  $s24xx$  sessionOpen() must be closed when it is no longer needed by an application. s24xx\_SessionClose() severs the communication link between the application program and the I/O module. The session handle is no longer valid after this call.

> s24xx\_SessionClose() does not alter the state of the module and the module will continue any autonomous operations already in progress. Since all communications will be severed between the client and the module, the application should ensure that all I/O interfaces are in appropriate states when s24xx\_SessionClose() is called.

*Example: See section 5.4.1.*

## **5.4 Error Functions**

## **5.4.1 s24xx\_ErrorText()**

```
Function: Return an error description string.
Prototype: const char * s24xx ErrorText( u32 err );
Returns: Pointer to a text string that describes the error code contained in err.
Example: // A simple application program.
           int main( void )
           {
               int rtnval = 1;<br>u32 err = ERR N
                        err = ERR NONE;char ipaddr[] = "192.168.24.10" HSESSION sess;
                // Open the API.
                if ( !s24xx_ApiOpen() )
                    printf( "Failed to open API\n" );
                else {
                     // Open a session on a Model 2410 I/O module.
                    if ( !s24xx_SessionOpen( &sess, &err, 2410, ipaddr, 23, 1000 ) ) {
                        printf( "Error: %s\n", s24xx_ErrorText(err) );
                        rtnval = err; } else {
                         // ... perform I/O operations as required by the application ...
                         s24xx_SessionClose( sess ); // Close the session and API.
            }
                    s24xx_ApiClose();
                }
                return rtnval;
           }
           Argument Description
           err Error code. See Section 4.3.3 for list of error codes.
```
## **5.5 Status and Control**

## **5.5.1 s24xx\_SetTimeout()**

*Function:* Configure a session's network watchdog timer.

Prototype: BOOL s24xx SetTimeout( SESSION sess, u32 \*err, u32 count, u32 units, u32 action );

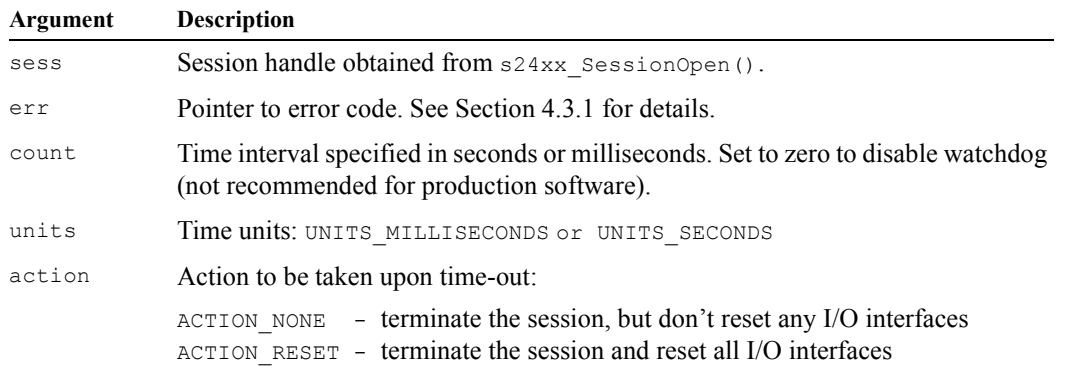

- *Returns:* True if the operation was successful, otherwise False is returned and  $er$  will contain the associated error code.
- *Notes:* Each session employs a timer to detect the absence of communications with clients. If no communication is received from a client within the specified time interval, the network watchdog will time-out and the specified action will be taken. Upon time-out, the session is automatically closed. This behavior ensures that the server session will be freed for other uses and all I/O will be (optionally) reset in the event the client shuts down abnormally.

By default, the network watchdog timer is set to five minutes when a session is opened, and action is set to ACTION NONE. If these defaults suit the application then there is no need to call this function.

Upon executing this function, the new time interval is effective immediately and the watchdog timer is restarted.

The time interval may be set to zero to disable the watchdog timer. This should be avoided except during application development, as it could make it impossible to open new sessions if the client fails to properly close previous sessions.

```
Example: // Set the watchdog interval to 3.5 seconds, with no I/O reset upon time-out.
          u32 err = ERR NONE;
          if ( !s24xx_SetTimeout( sess, &err, 3500, UNITS MILLISECONDS, ACTION NONE ) )
              printf( "Error: %s\n", s24xx ErrorText(err) );
```
### **5.5.2 s24xx\_ResetIo()**

*Function:* Reset all I/O interfaces to their default power-up condition.

Prototype: BOOL s24xx ResetIo( HSESSION sess, u32 \*err );

**Argument Description**

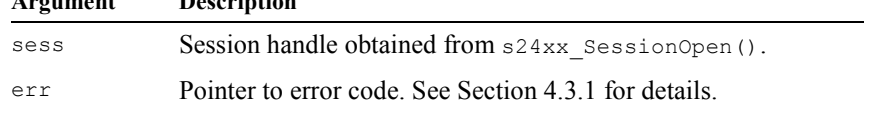

*Returns:* True if the operation was successful, otherwise False is returned and  $er x$  will contain the associated error code.

*Notes:* This function resets all I/O interfaces on the target module. For example, digital and analog outputs will be set to their default power-up states. The module will not reboot, and the session used to invoke this function will remain open. Typically, this function is only used during application development.

*Example: // Reset all I/O interfaces.*

```
u32 err = ERR NONE;
if ( !s24xx_ResetIo( sess, &err ) )
     printf( "Error: %s\n", s24xx_ErrorText(err) );
```
## **5.5.3 s24xx\_GetVersionInfo()**

*Function:* Read a module's firmware version information.

*Prototype:* BOOL s24xx\_GetVersionInfo( HSESSION sess, u32 \*err, char \*buf, u32 len, BOOL \*secondary );

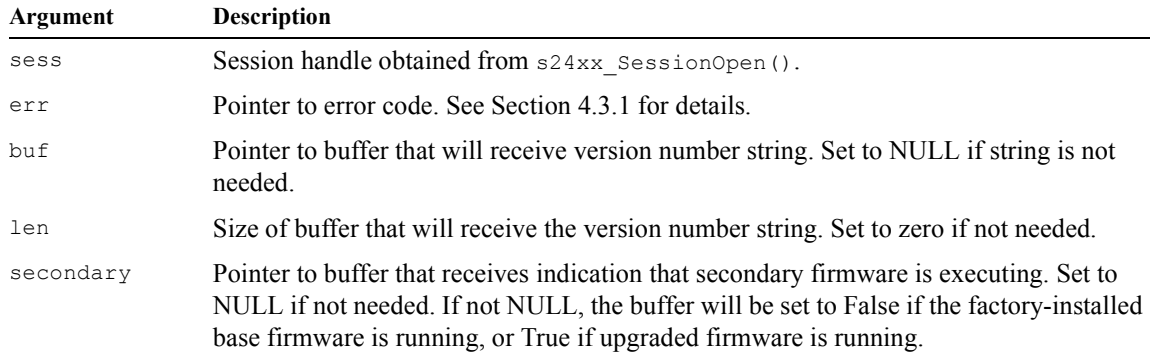

*Returns:* True if the operation was successful, otherwise False is returned and  $er$  will contain the associated error code.

```
Example: // Fetch and display firmware version info.
          char buf[100];
          BOOL secondary;
          u32 err = ERR NONE;
          if ( !s24xx GetVersionInfo ( sess, &err, buf, sizeof(buf), &secondary ) )
              printf( "Error: %s\n", s24xx ErrorText(err) );
          else
               printf( "Firmware version: %s (%s)\n", buf, secondary ? "secondary" : "primary" );
```
## **5.6 Timestamp Functions**

Every I/O module maintains an independent clock that is used to timestamp data returned by various API functions. The clock starts at zero upon module boot-up or reset and then increments every microsecond. The 32-bit clock overflows (i.e., restarts at zero) approximately every 71.5 minutes.

### **5.6.1 s24xx\_ReadTimestamp()**

*Function:* Read module's system time.

*Prototype:* BOOL s24xx ReadTimestamp( SESSION sess, u32 \*err, u32 \*timestamp );

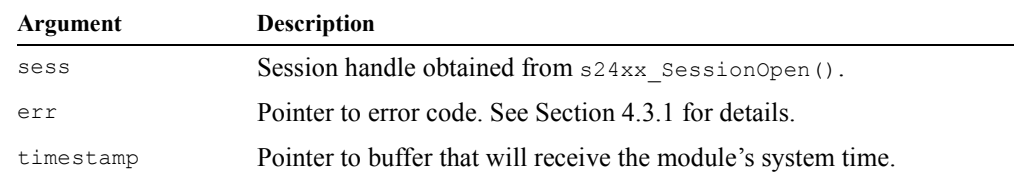

*Returns:* True if the operation was successful, otherwise False is returned and  $\epsilon$ <sub>rx</sub> will contain the associated error code.

```
Example: // Read and display the current timestamp.
          u32 err = ERR NONE;
          u32 systime;
          if ( !s24xx ReadTimestamp ( sess, &err, &timestamp ) )
               printf( "Error: %s\n", s24xx_ErrorText(err) );
          else
              printf( "Timestamp = %d microseconds\n", timestamp );
```
# **5.6.2 s24xx\_WriteTimestamp()**

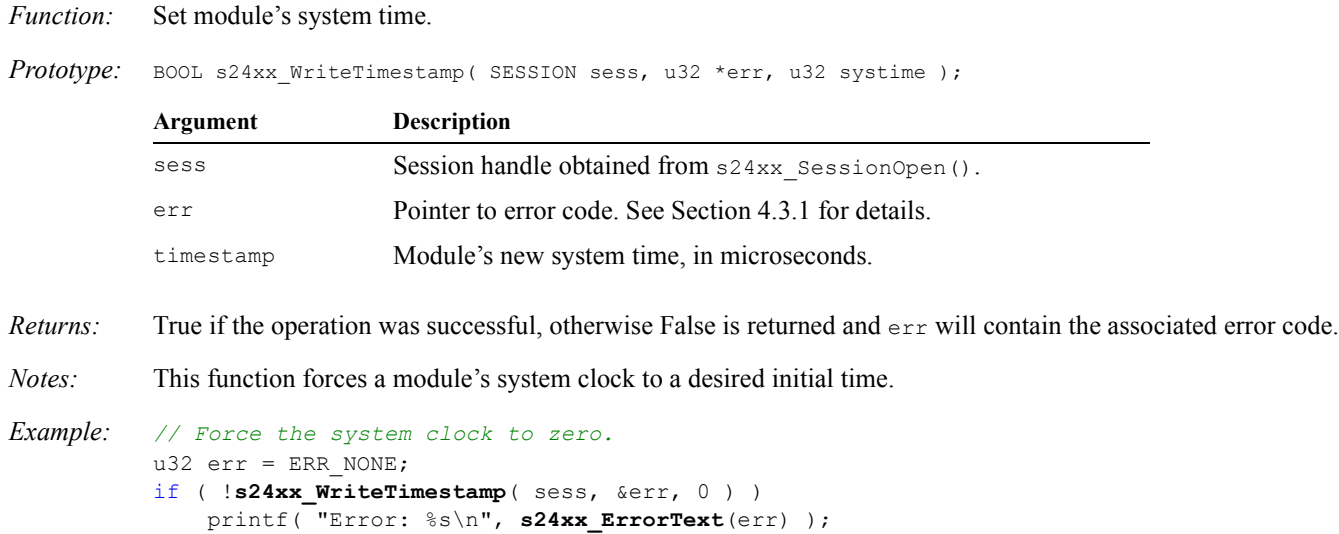

# *Chapter 6: Model 2410 Digital I/O Module*

# **6.1 Overview**

The API functions in this chapter are used to monitor and control Model 2410 48-channel digital I/O modules. They are applicable only to Model 2410 I/O modules. Any attempt to call them for other I/O module types will result in a ERR\_SHELLCOMMAND transaction error.

Several of these API functions convey information for all 48 DIO channels through an array of three 16-bit words, with each bit representing one DIO channel. In such cases, the first word (array index 0) represents DIO channels 0-15 (lsb-msb), the second word represents channels 16-31, and the third word represents channels 32-47.

# **6.2 Digital I/O Functions**

## **6.2.1 s2410\_SetDebounceTime()**

*Function:* Program the debounce time interval of one digital input channel.

*Prototype:* BOOL s2410 SetDebounceInterval ( SESSION sess, u32 \*err, u8 chan, u8 msec );

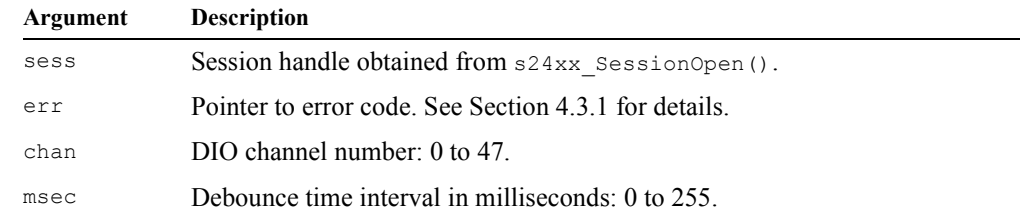

- *Returns:* True if the operation was successful, otherwise False is returned and  $er$  will contain the associated error code.
- *Notes:* Physical input states are sampled periodically at one millisecond intervals and passed through a debounce filter. A digital input is regarded to be in a particular state only after it has held steady in that state for its debounce interval.

For example, consider the case of a digital input channel that has a 30 millisecond debounce interval. If the channel has been in the inactive state for a long time and then it switches to the active state, s2410 ReadDin() will not indicate the new (active) state until 30 milliseconds after the physical input became active. If the input goes active and then switches to inactive before the 30 milliseconds has elapsed, s2410\_ReadDin() will never indicate that the input is active.

Upon boot-up, all digital inputs are configured to have a ten millisecond debounce interval by default.

*Example: // Configure channel 3 for a 50 millisecond debounce interval.* u32 err = ERR\_NONE; if ( !**s2410\_SetDebounceTime**( sess, &err, 3, 50 ) ) printf( "Error: %s\n", **s24xx\_ErrorText**(err) );

#### **6.2.2 s2410\_ReadDin()**

*Function:* Read the debounced physical states of all DIO channels.

Prototype: BOOL s2410 ReadDin( SESSION sess, u32 \*err, u16 \*states );

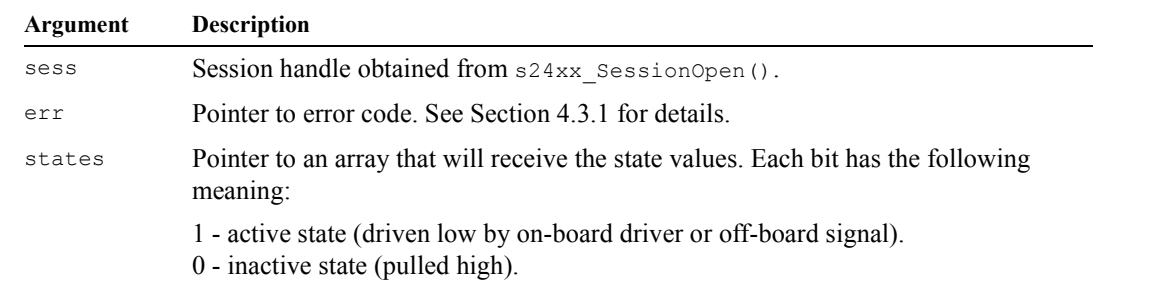

*Returns:* True if the operation was successful, otherwise False is returned and err will contain the associated error code.

*Notes:* Every DIO channel includes a monitoring circuit that enables that channel's physical state to be read. This function acquires a snapshot of the physical state of each channel without regard for whether the channel is driven by its on-board output driver or by an externally generated signal.

> Physical states are sampled in parallel (all 48 channels are sampled simultaneously) at one millisecond intervals. Sample data are passed through a debounce filter which may cause latency or, in the case of rapidly changing physical states, undetected state changes. Consequently, the values returned in states[] may not accurately reflect the instantaneous physical states of channels that have changed within the debounce interval.

```
Example: // Read and display the debounced input states of all DIO channels.
          u16 states[3];
          u32 err = ERR NONE;
           if ( !s2410_ReadDin( sess, &err, states ) )
               printf( "Error: %s\n", s24xx_ErrorText(err) );
          else
              printf( "input states: 804x 804x \times 04x \times 04x)", states[1], states[0] );
```
#### **6.2.3 s2410\_ReadDout()**

*Function:* Read the programmed output states of all DIO channels.

Prototype: BOOL s2410 ReadDout ( SESSION sess, u32 \*err, u16 \*states );

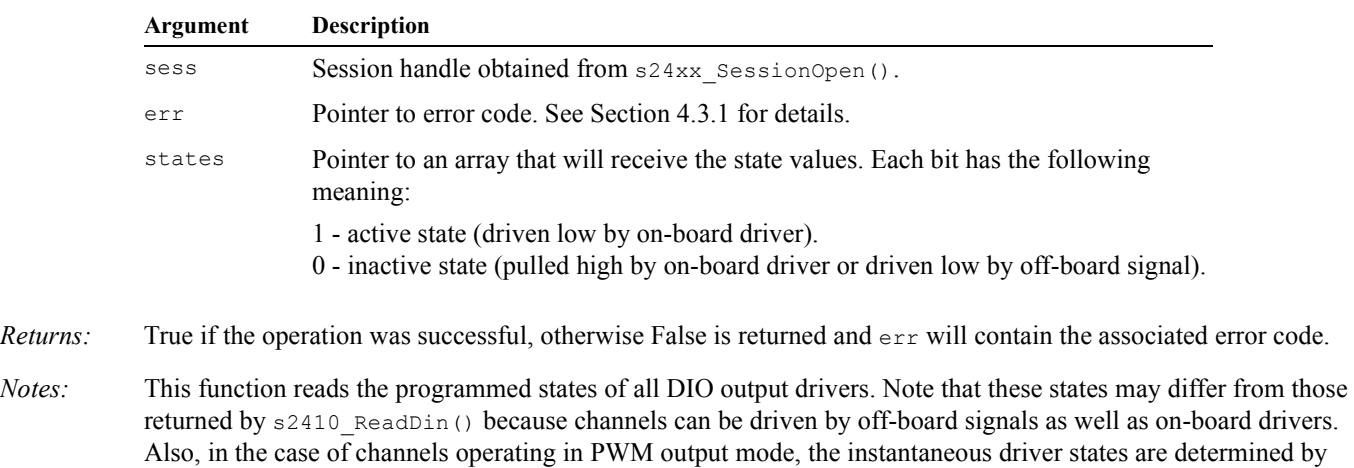

*Example: // Get all DIO output states.* u16 states[3]; u32 err = ERR\_NONE;

each channel's PWM generator.

```
if ( !s2410_ReadDout( sess, &err, states ) )
   printf( "Error: %s\n", s24xx ErrorText(err) );
else
   printf( "driver states: 804x 804x 804x\n", states[2], states[1], states[0] );
```
## **6.2.4 s2410\_WriteDout()**

*Function:* Programs the output states of all DIO channels.

```
Prototype: BOOL s2410_WriteDout( SESSION sess, u32 *err, u16 *states );
```
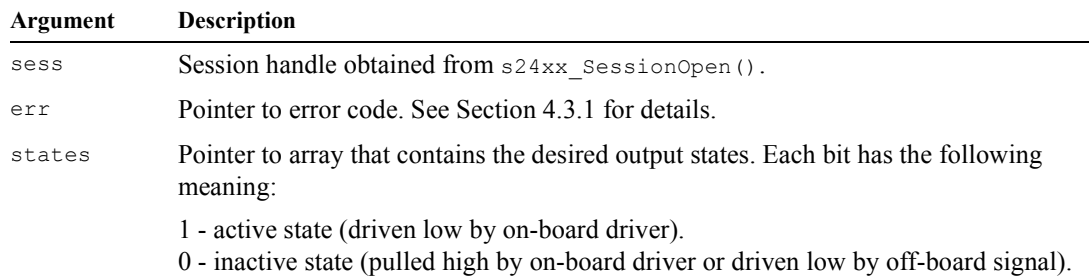

- *Returns:* True if the operation was successful, otherwise False is returned and  $er$  will contain the associated error code.
- *Notes:* This function programs the states of all DIO output drivers of channels that are operating in the Standard output mode. Note that this has no effect on channels operating in the PWM output mode, as their drivers are autonomously controlled by PWM generators.

```
Example: // Program all DIO output states.
          u32 err = ERR NONE;u16 states[] = { 0x0123, 0x4567, &0x89AB }; // desired DIO states
          if ( !2410_WriteDout( sess, &err, states ) )
              printf( "Error: %s\n", s24xx ErrorText(err) );
```
### **6.2.5 s2410\_SetDoutMode()**

- *Function:* Program the output operating mode of one DIO channel.
- Prototype: BOOL s2410\_SetDoutMode( SESSION sess, u32 \*err, u8 chan, u32 mode );

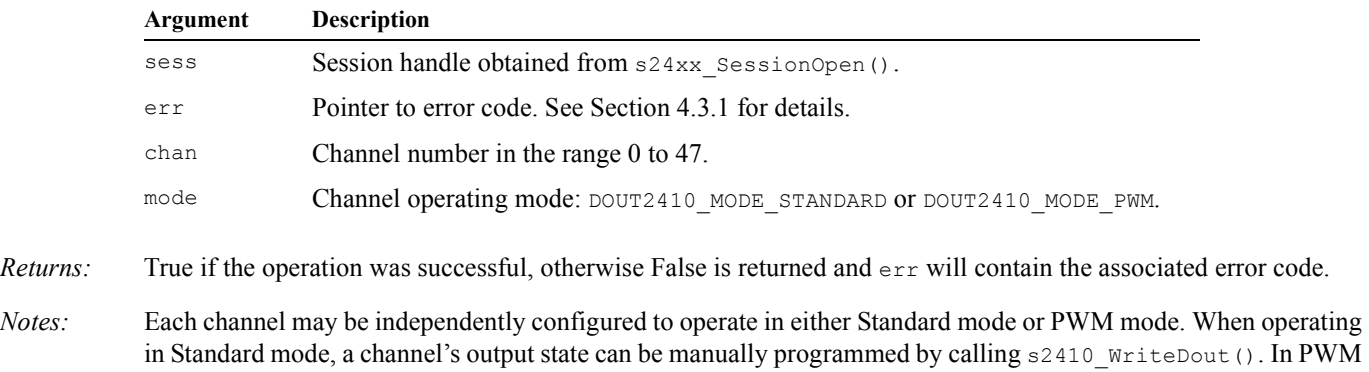

in Standard mode, a channel's output state can be manually programmed by calling s2410\_WriteDout(). In PWM mode, however, the state is automatically controlled by the I/O module, with duty cycle and frequency programmed by s2410 WritePwm().

*Example: See section 6.2.6.*

### **6.2.6 s2410\_WritePwm()**

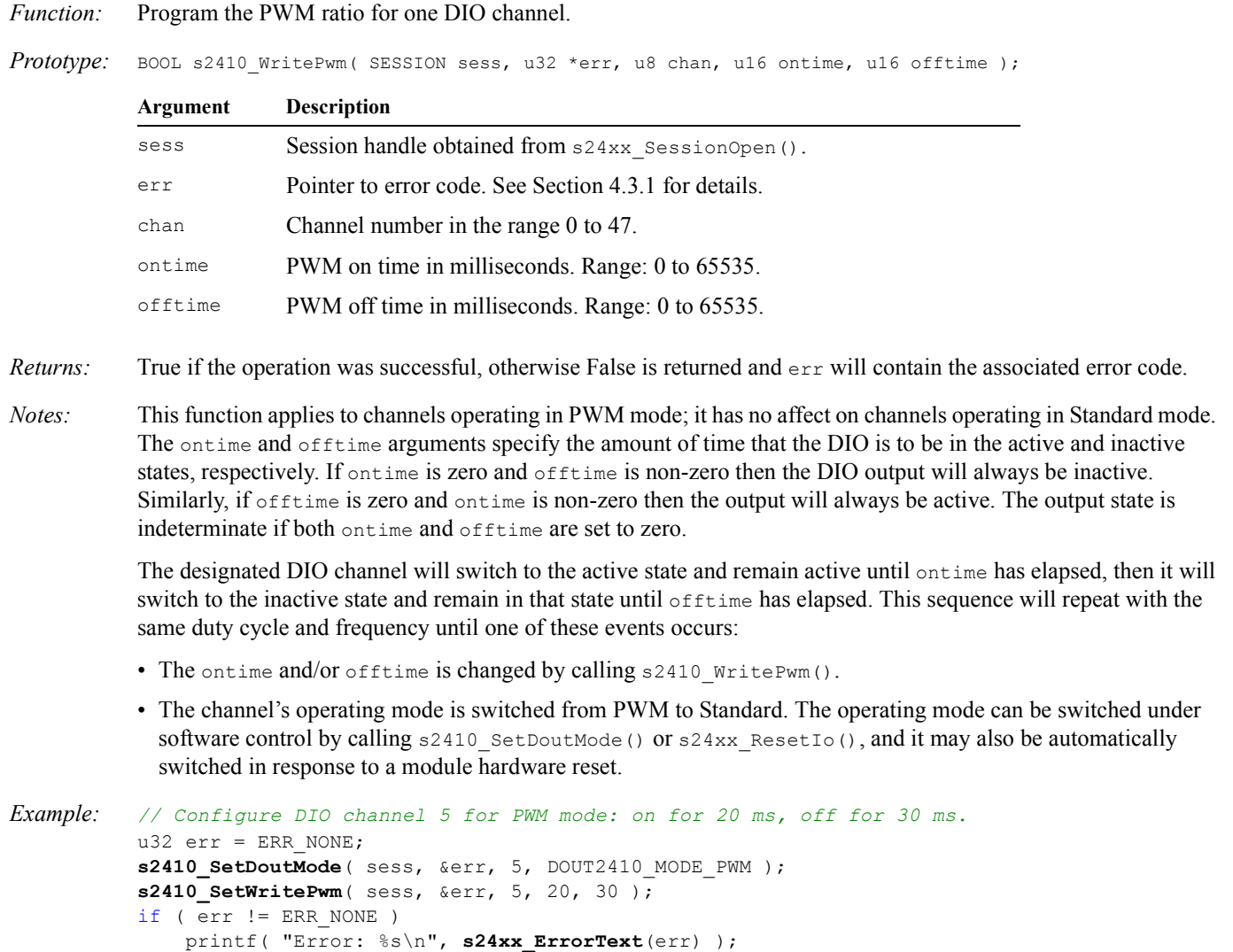

## **6.3 Utility Functions**

#### **6.3.1 s2410\_SetLedBrightness()**

*Function:* Set the brightness level for all DIO status LEDs.

```
Prototype: BOOL s2410 SetLedBrightness( SESSION sess, u32 *err, uint intensity );
```
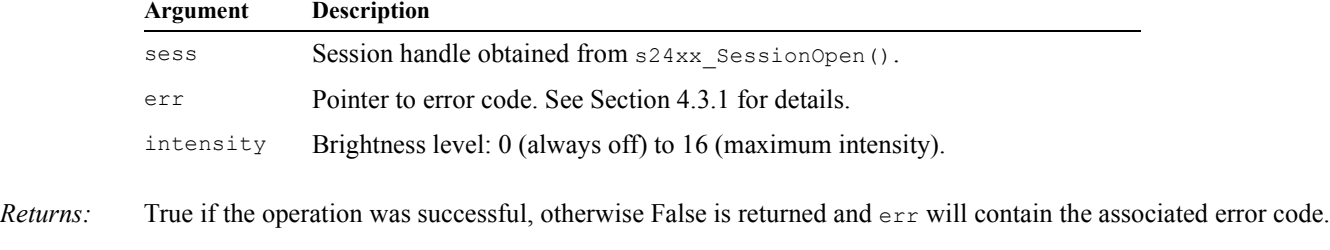

*Notes:* This can be used to set LED brightness to a comfortable level or to decrease power consumption. DIO status LEDs can be completely disabled by setting intensity to 0. Upon boot-up, the LED intensity defaults to 16 (maximum intensity).

```
Example: // Set LED brightness to 1 (dim, but visible).
          u32 err = ERR NONE;
          if ( !s2410 SetLedBrightness ( sess, &err, 1 ) )
                printf( "Error: %s\n", s24xx_ErrorText(err) );
```
# **6.4 Event Capture Functions**

## **6.4.1 Overview**

The module's 48 digital inputs are sampled by the module once per millisecond. After passing through debounce filters, the channels are monitored for state changes. Model 2410 implements an event capture system that enables the module to automatically record occurrences of debounced state changes.

The application program can access records of captured events by polling the module at convenient times, or by activating an asynchronous notification system that will callback into the application program whenever an event is captured. Application programs may employ either polling or callbacks to handle captured events, but both methods should not be used simultaneously.

Several API functions issue a command to the event capture system and return when the module acknowledges receipt of the command. Since the capture system is a synchronous state machine (SM), all received commands are enqueued and then executed synchronously in the order they were received at the next SM clock. When asynchronous notification is active, the application's callback function will be called when each command is executed so that the application can synchronize to the SM. In polled mode, however, there is no way to know exactly when a command is executed.

Some of the event capture functions convey boolean flags for the 48 DIO channels through an array of three 16-bit words, with each bit representing one DIO channel. In such cases, the first word (array index 0) represents channels 0-15 (lsb-msb), the second word represents channels 16-31, and the third word represents channels 32-47.

## **6.4.2 s2410\_ReadCapFlags()**

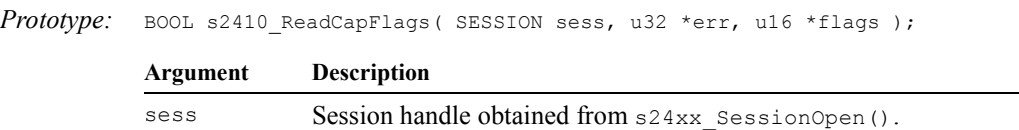

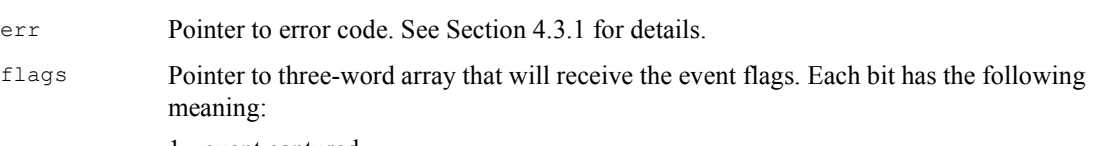

1 - event captured.

*Function:* Read event capture flags from all DIO channels.

0 - no event captured.

*Returns:* True if the operation was successful, otherwise False is returned and  $\epsilon$ <sub>rx</sub> will contain the associated error code.

*Notes:* This function reads, and then immediately clears, the event capture flags from all 48 digital input channels. It can be used to poll for captured events at convenient times. Alternatively,  $s2410$  AsyncCapBegin() may be called to enable asynchronous event notification and thus make polling unnecessary. As a general rule, an application can receive notification of captured events either by polling or by means of asynchronous event notification, but these two methods should not be mixed. s2410 ReadCapFlags() should not be called while asynchronous event notification is active.

> Event flags will accumulate until  $s2410$  ReadCapFlags() is called. When the function is called, all channels that experienced events since the previous call will be indicated by logic ones in  $flags[]$ . All event flags are synchronously cleared to zero when they are read from the board. If a channel's event flag is set, and then another event is detected on that channel before s2410 ReadCapFlags() is called, there will be no indication that two events have occurred on the channel.

*Example: // Poll and display the event capture flags.* u32 err = ERR\_NONE;

```
u16 flags[3];
if ( !s2410 ReadCapFlags ( sess, &err, flags ) )
     printf( "Error: %s\n", s24xx_ErrorText(err) );
else
    printf( "Events: %04x %04x %04x\n", flags[2], flags[1], flags[0] );
```
### **6.4.3 s2410\_AsyncCapBegin()**

*Function:* Enable asynchronous notifications for capture system events.

*Prototype:* HEVCAP s2410\_AsyncCapBegin( const char \*addr, u32 \*err, u16 port, EVENT\_CBK callback, u32 msec );

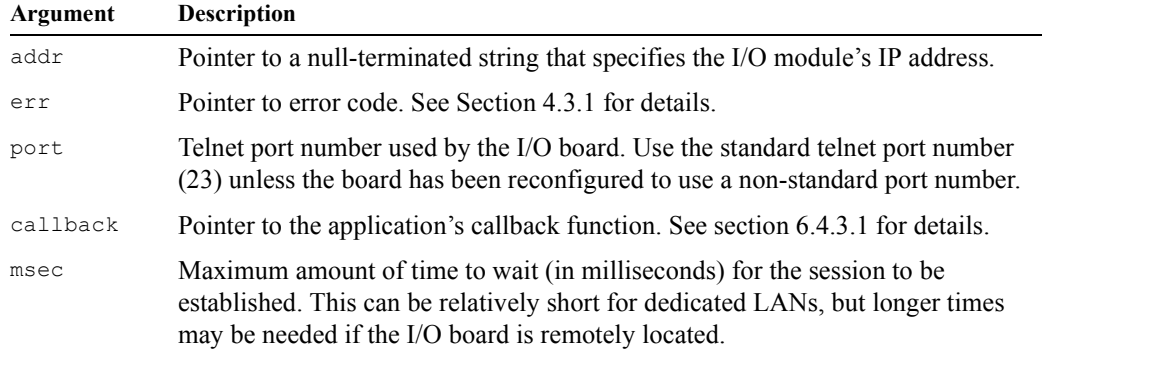

- *Returns:* Handle to asynchronous notification system. This will be non-zero if the operation was successful, otherwise NULL is returned and err will contain the associated error code.
- *Notes:* s2410 AsyncCapBegin() activates a notification system that will asynchronously call an application function (a "callback") in response to various events that occur on the module. A new, private session is opened on the module to support the notification system. Consequently, a free session must be available on the module when this function is called.

When the notification system is activated, the callback function will be called once with message type CAPMSG\_ATTACH (see section 6.4.3.1 for message types) to inform the application that the notification system has activated.

*Example: // Activate asynchronous event notifications.* u32  $err = ERR NONE;$ if ( !**s2410\_AsyncCapBegin**( "192.168.24.10", &err, 23, callback, 5000 ) ) printf( "Error: %s\n", **s24xx ErrorText**(err) );

#### **6.4.3.1 Callback Function**

*Function:* Application callback that handles asynchronous notifications from the event capture system.

*Prototype:* void callback( char msgtype, const u16 \*val );

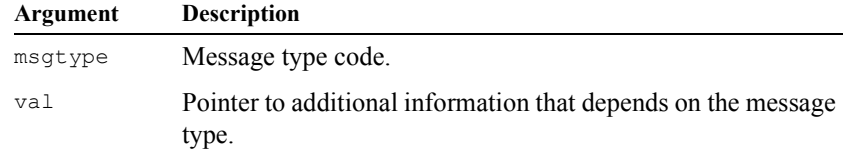

*Notes:* The callback function executes in the context of a private thread. Each time it is called, it receives a message type code that indicates the nature of the notification. Messages are received in the order they were produced so that the application can synchronize to the capture system state machine.

Depending on the message type, additional information may be passed to the callback through val, which is a pointer to the information. In many cases, the information will be an array of three 16-bit words, where each bit is a boolean that is associated with one DIO channel.

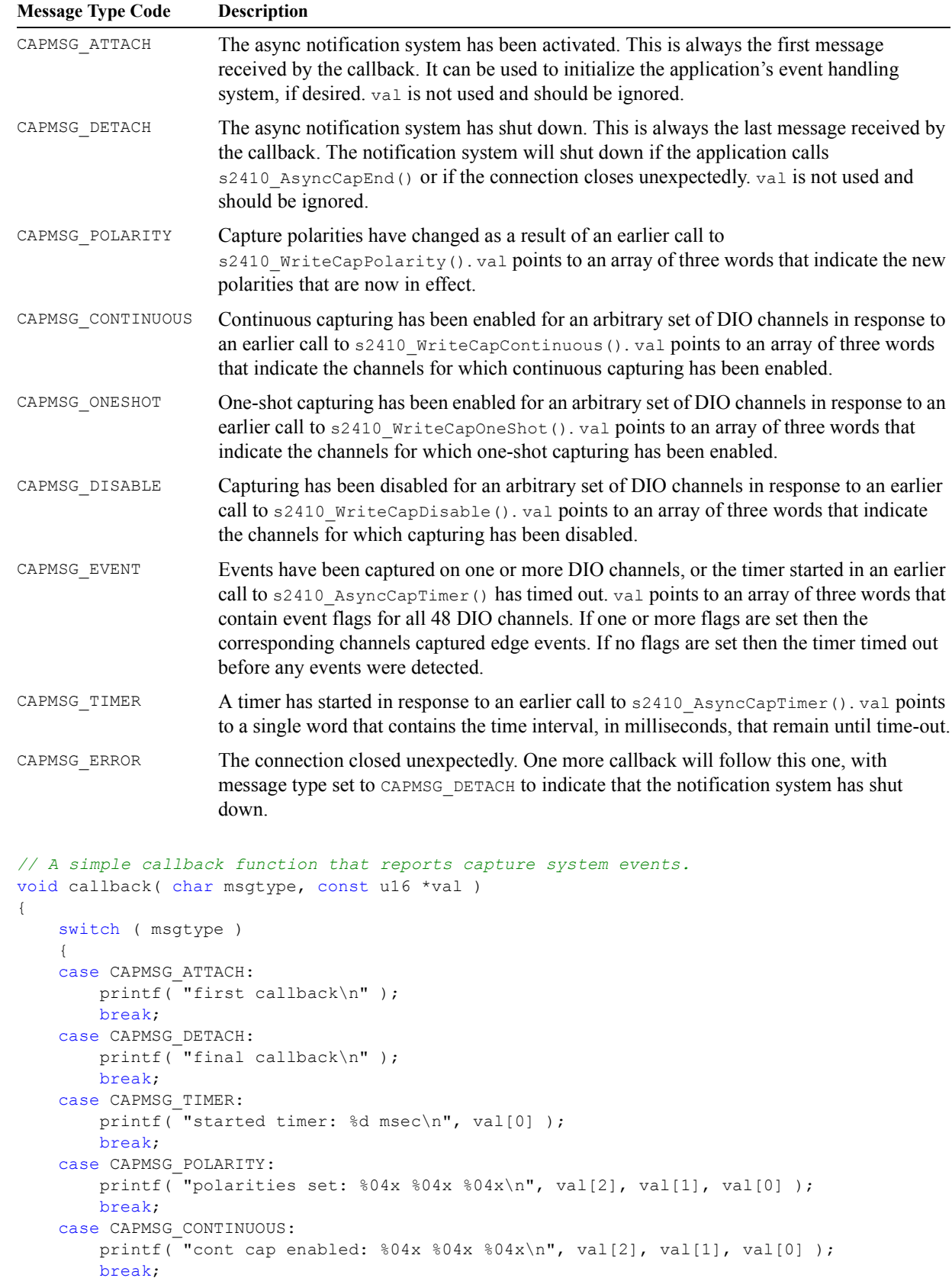

*Example:* 

```
 case CAPMSG_ONESHOT:
    printf(\overline{\phantom{a}}"one-shot cap enabled: \frac{804x}{804x} \frac{804x}{n}, val[2], val[1], val[0] );
     break;
 case CAPMSG_DISABLE:
    printf( "cap disabled: 804x 804x 804x\ln, val[2], val[1], val[0] );
     break;
 case CAPMSG_EVENT:
     if ( val[0] | val[1] | val[2] )
        printf( "captured events: 804x 804x 804x\n", val[2], val[1], val[0] );
     else
        printf( "time-out -- no events captured" );
     break;
 case CAPMSG_ERROR:
     printf( "connection closed unexpectedly\n" );
     break;
 default:
     printf( "unknown error\n" );
     break;
 }
```
### **6.4.4 s2410\_AsyncCapEnd()**

}

*Function:* Terminate asynchronous notification messages.

```
Prototype: BOOL s2410 AsyncCapEnd( HEVCAP hevcap, u32 &err );
```
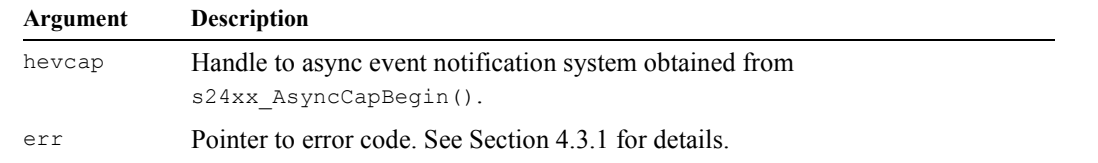

- *Returns:* True if the operation was successful, otherwise False is returned and  $er$ r will contain the associated error code.
- *Notes:* This function instructs the asynchronous event notification system to terminate operations. In response, the application's callback function will be called one final time, with message type CAPMSG\_DETACH, to inform the application that the notification system has shut down.

s2410 AsyncCapEnd() should only be called if asynchronous event notifications have been enabled by a previous call to s2410 AsyncCapBegin().

```
Example: // Shut down the asynchronous event notification system.
          u32 err = ERR NONE;
          if ( !s2410 AsyncCapEnd ( hevcap, &err ) )
               printf( "Error: %s\n", s24xx_ErrorText(err) );
```
## **6.4.5 s2410\_WriteCapPolarity()**

*Function:* Select the polarities of events to be captured on all DIO channels.

*Prototype:* BOOL s2410 WriteCapPolarity( SESSION sess, u32 \*err, u16 \*flags );

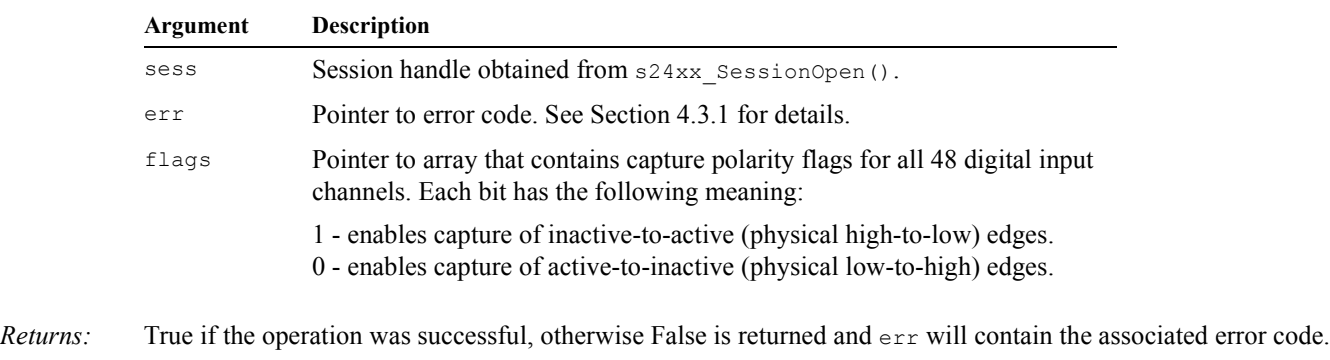

*Notes:* This selects the edge transition type that is to be captured on each of the 48 DIO channels. For any given channel, only one edge may be selected for capture at a time.

> If asynchronous event notification is enabled, the application's callback function will be called with message type CAPMSG\_POLARITY when the specified polarities go into effect.

```
Example: // Set capture polarities: chan0=inactive-to-active, all others=active-to-inactive.
          u32 err = ERR_NONE;
          u16 flags[3] = { 0, 0, 1 };
          if ( !s2410 WriteCapPolarity ( sess, &err, flags ) )
              printf( "Error: %s\n", s24xx ErrorText(err) );
```
### **6.4.6 s2410\_WriteCapContinuous()**

*Function:* Enable continuous event capture on an arbitrary set of DIO channels.

*Prototype:* BOOL s2410\_WriteCapContinuous( SESSION sess, u32 \*err, u16 \*flags );

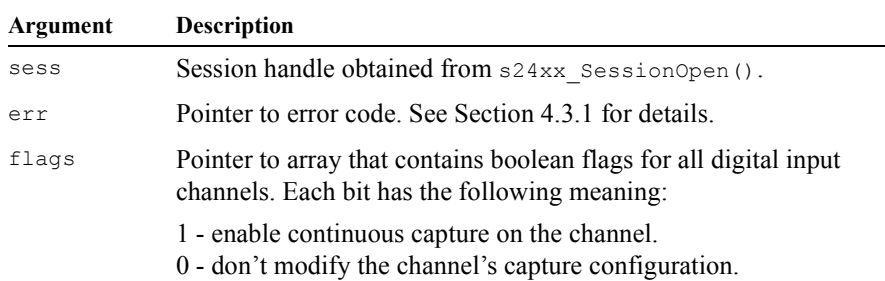

- *Returns:* True if the operation was successful, otherwise False is returned and  $er$  will contain the associated error code.
- *Notes:* This function enables continuous capture for an arbitrary set of digital input channels. Any channel that is configured for continuous capture will remain enabled when an event is captured on that channel. This is in contrast to one-shot capture mode, in which event capturing is automatically disabled when an event is captured.

The boolean bits in  $flags$ [] specify the channels that are to be affected. A boolean True enables continuous capture on the associated channel, while False will leave the channel's capture mode unchanged. When this function enables continuous capture on a channel, the channel's previous capture mode (i.e., disabled or one-shot) is no longer in effect.

If asynchronous event notification is enabled, the application's callback function will be called with message type CAPMSG\_CONTINUOUS when the specified channels become enabled for continuous capture.

```
Example: // Enable continuous capture on channels 0, 1, and 47.
           u32 err = ERR NONE;
           u16 flags[3] = { 0 \times 8000, 0, 3 };
           if ( !s2410 WriteCapContinuous ( sess, &err, flags ) )
                printf( "Error: %s\n", s24xx_ErrorText(err) );
```
## **6.4.7 s2410\_WriteCapOneshot()**

*Function:* Enable one-shot event capture on an arbitrary set of DIO channels.

```
Prototype: BOOL s2410 WriteCapOneShot( SESSION sess, u32 *err, u16 *flags );
```
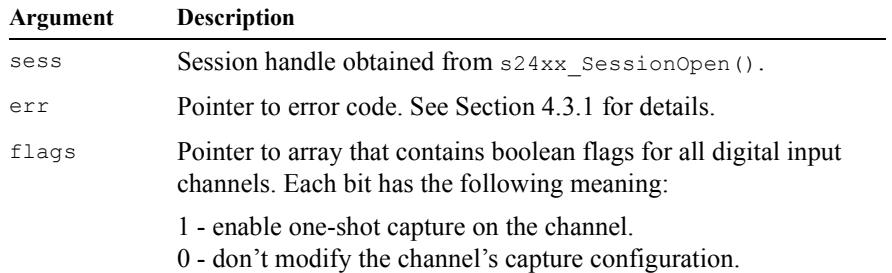

- *Returns:* True if the operation was successful, otherwise False is returned and  $er$  will contain the associated error code.
- *Notes:* This function enables one-shot capture for any arbitrary set of digital input channels. When a channel is configured for one-shot capture, only one event can be captured on that channel. Upon the first event capture for that channel, capturing will be disabled and no subsequent events will be captured. This is in contrast to continuous capture mode, in which channels remain enabled for capturing after captures have occurred.

The boolean bits in flags [] specify the channels that are to be affected. A boolean True enables one-shot capture on the associated channel, while False will leave the channel's capture mode unchanged. When this function enables one-shot capture on a channel, the channel's previous capture mode (i.e., disabled or continuous) is no longer in effect.

If asynchronous event notification is enabled, the application's callback function will be called with message type CAPMSG\_ONESHOT when the specified channels become enabled for one-shot capture.

```
Example: // Enable one-shot capture on channel 8.
           u32 err = ERR NONE;
           u16 flags[3] = { 0 \times 8000, 0, 3 };
           if ( !s2410_WriteCapContinuous( sess, &err, flags ) )
                printf( "Error: %s\n", s24xx_ErrorText(err) );
```
## **6.4.8 s2410\_WriteCapDisable()**

*Function:* Disable event capture on an arbitrary set of DIO channels.

```
Prototype: BOOL s2410 WriteCapDisable( SESSION sess, u32 *err, u16 *flags );
```
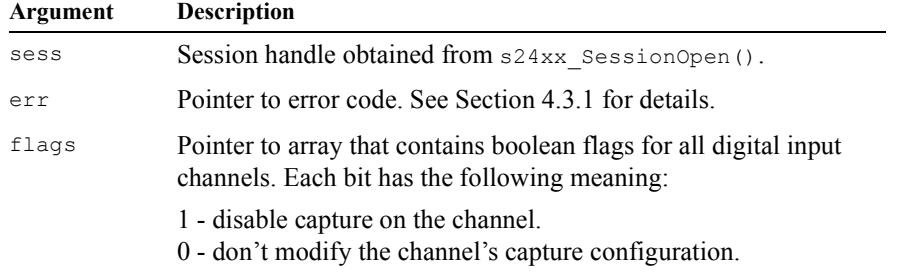

*Returns:* True if the operation was successful, otherwise False is returned and  $\epsilon$ <sub>rx</sub> will contain the associated error code.

*Notes:* This function disables event capturing on an arbitrary set of digital input channels.

The boolean bits in flags [] specify the channels that are to be affected. A boolean True disables capture on the associated channel, while False will leave the channel's capture mode unchanged. When this function disables capturing on a channel, the channel's previous capture mode (i.e., one-shot or continuous) is no longer in effect.

If asynchronous event notification is enabled, the application's callback function will be called with message type CAPMSG\_DISABLED when the specified channels become disabled for capture.

```
Example: // Disable event capturing on channels 0 through 15.
          u32 err = ERR_NONE;
          u16 flags[3] = { 0, 0, 0x FFFF };
           if ( !s2410 WriteCapDisable ( sess, &err, flags ) )
               printf( "Error: %s\n", s24xx_ErrorText(err) );
```
#### **6.4.9 s2410\_WriteCapTimer()**

*Function:* Start a timer that will notify the client if no events are captured within a time interval.

*Prototype:* BOOL s2410\_WriteCapTimer( SESSION sess, u32 \*err, u16 msec );

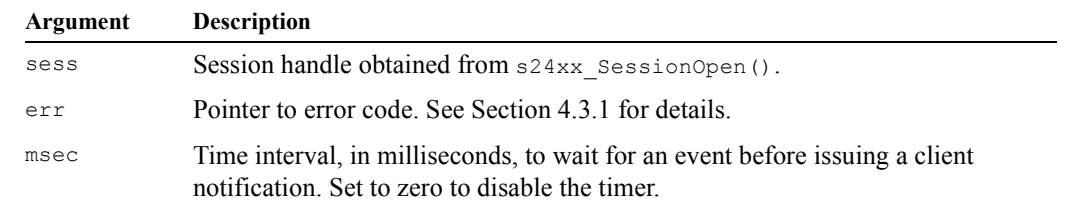

*Returns:* True if the operation was successful, otherwise False is returned and  $er x$  will contain the associated error code.

*Notes:* This API function starts a timer that monitors the elapsed time between successive event captures. If no events are captured within the specified time interval, the application's notification callback will be called with message type CAPMSG\_EVENT, with no capture flags asserted. This can be useful in cases where the application expects an event to be captured within a certain time frame but no events occur during that time.

> The timer is cancelled if an event is captured within the specified time interval. If the timer is started and an event is captured before the time interval expires, the timer will no longer be active.

The application's callback function will be called with message type CAPMSG\_TIMER when the timer is started or cancelled by this function in order to inform the application of the change in the timer's operational status.

s2410 WriteCapTimer() should not be called if the application employs polling to detect captured events. It should only be called when asynchronous event notifications have been enabled by a previous call to s2410 AsyncCapBegin().

```
Example: // Send a notification if no events are captured within the next 5 seconds.
          u32 err = ERR_NONE;
          if ( !s2410_WriteCapTimer( sess, &err, 5000 ) )
               printf( "Error: %s\n", s24xx_ErrorText(err) );
```
# *Chapter 7: Model 2426 Multi-Function I/O Module*

# **7.1 Overview**

The API functions in this chapter can be used to monitor and control Model 2426 multi-function I/O modules. These functions are only applicable to Model 2426 I/O modules; attempting to call them for other I/O module types will result in a ERR\_SHELLCOMMAND transaction error.

# **7.2 Digital I/O Functions**

## **7.2.1 s2426\_SetDebounceTime()**

*Function:* Program the debounce time interval of one digital input channel.

*Prototype:* BOOL s2426 SetDebounceInterval ( SESSION sess, u32 \*err, u8 chan, u8 msec );

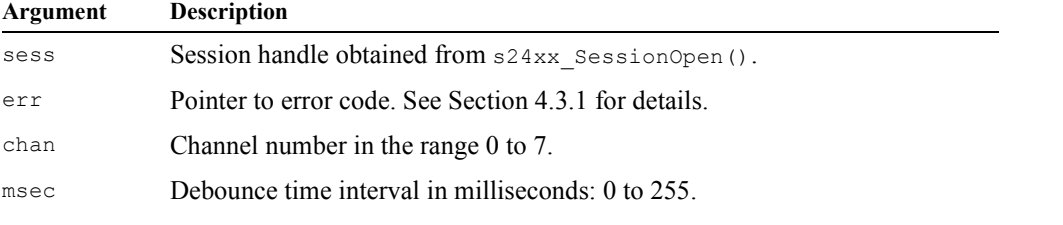

*Returns:* True if the operation was successful, otherwise False is returned and err will contain the associated error code.

*Notes:* Physical input states are sampled periodically at one millisecond intervals and passed through a debounce filter. A digital input is regarded to be in a particular state only after it has held steady in that state for its debounce interval.

> For example, consider the case of a digital input channel that has a 30 millisecond debounce interval. If the channel has been in the inactive state for a long time, and then switches to the active state, s2426 ReadDin() will not indicate the new (active) state until 30 milliseconds after the physical input switched active. If the input goes active and then switches to inactive before the 30 milliseconds has elapsed,  $s2426$  ReadDin() will never indicate that the input is active.

Upon boot-up, all digital inputs are configured to have a ten millisecond debounce interval by default.

```
Example: // Configure channel 3 for a 50 millisecond debounce interval.
          u32 err = ERR NONE;if ( !s2426 SetDebounceTime ( sess, &err, 3, 50 ) )
              printf( "Error: %s\n", s24xx ErrorText(err) );
```
#### **7.2.2 s2426\_ReadDin()**

*Function:* Read the debounced physical states of the eight digital input channels.

*Prototype:* BOOL s2426 ReadDin( SESSION sess, u32 \*err, u8 \*states, u32 \*timestamp );

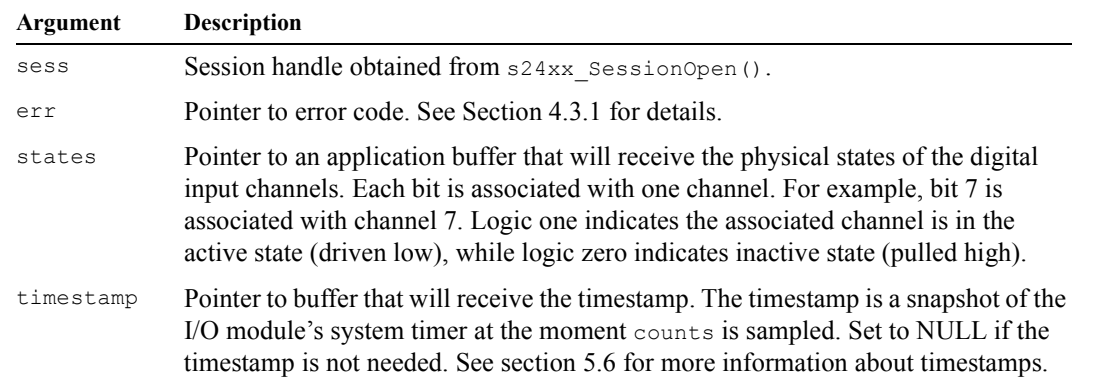

*Returns:* True if the operation was successful, otherwise False is returned and  $er x$  will contain the associated error code.

*Notes:* Each digital input channel includes a monitoring circuit that enables the on-board processor to determine the physical state of the channel. This function acquires a snapshot of the physical state of each channel, no matter whether the channel is driven by its own output driver or by an externally generated signal.

> Physical states are sampled periodically at one millisecond intervals and passed through a debounce filter. Consequently, states may not accurately reflect the state of a channel that has changed its physical state within the debounce interval.

```
Example: // Read digital input states.
          u8 states;
          u32 err = ERR_NONE;
          if ( !s2426_ReadDin( sess, &err, &states ) )
               printf( "Error: %s\n", s24xx_ErrorText(err) );
```
### **7.2.3 s2426\_ReadDout()**

*Function:* Read the programmed states of all sixteen digital output channels.

Prototype: BOOL s2426 GetOutputs ( SESSION sess, u32 \*err, u16 \*states );

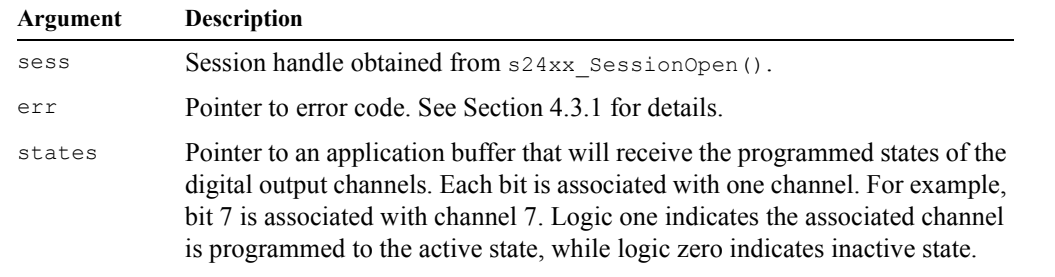

*Returns:* True if the operation was successful, otherwise False is returned and  $\epsilon$ <sub>rx</sub> will contain the associated error code.

```
Example: // Get all programmed digital output states.
          u32 err = ERR NONE;
          u16 states;
          if ( !s2426 ReadDout ( sess, &err, &states ) )
              printf( "Error: %s\n", s24xx ErrorText(err) );
```
#### **7.2.4 s2426\_SetDoutMode()**

*Function:* Program the operating mode of one digital output channel.

Prototype: BOOL s2426 SetDoutMode( SESSION sess, u32 \*err, u8 chan, u32 mode );

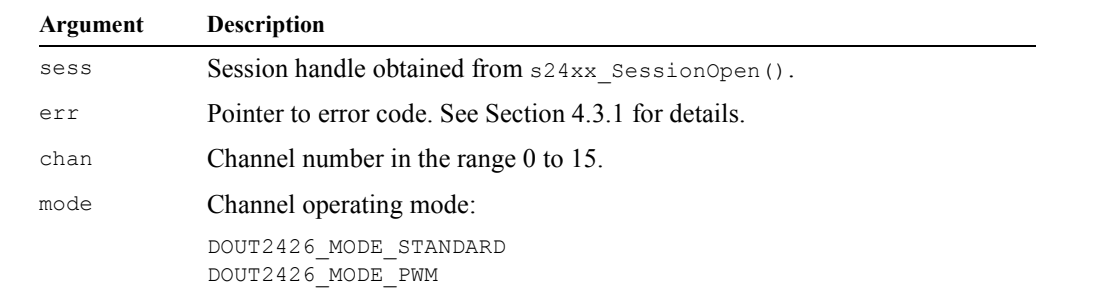

*Returns:* True if the operation was successful, otherwise False is returned and  $\epsilon$ <sub>rx</sub> will contain the associated error code.

*Notes:* This function configures the operating mode of one digital output channel. Each channel can operate in either the Standard mode or PWM mode. In Standard mode, the channel state can be manually programmed by calling s2426 WriteDout(). The state is automatically controlled by the I/O module in PWM mode, with duty cycle and frequency programmed by calling s2426\_WritePwm().

*Example: // Configure channel 2 for PWM operation.* u32  $err = ERR$  NONE; if ( !s2426 SetDoutMode ( sess, &err, 2, DOUT2426 MODE PWM ) ) printf( "Error: %s\n", **s24xx\_ErrorText**(err) );

### **7.2.5 s2426\_WriteDout()**

*Function:* Program all digital output channels.

Prototype: BOOL s2426 WriteDout ( SESSION sess, u32 \*err, u16 states );

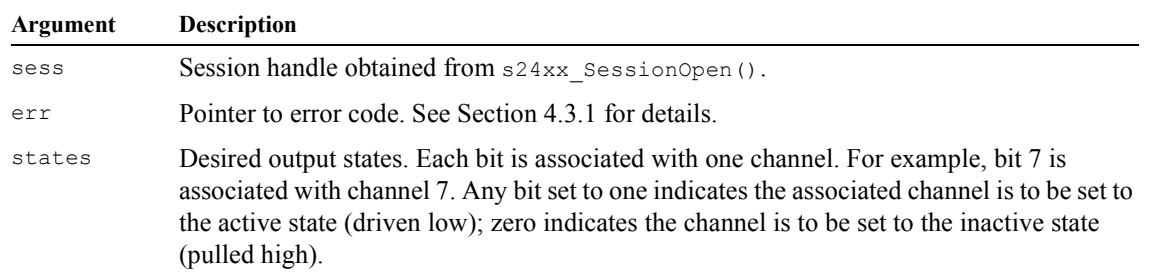

*Returns:* True if the operation was successful, otherwise False is returned and  $er$  will contain the associated error code.

*Example: // Program digital outputs to 0x5A17.* u32 err = ERR\_NONE; if ( !**s2426\_WriteDout**( sess, &err, 0x5A17 ) ) printf( "Error: %s\n", **s24xx\_ErrorText**(err) );

#### **7.2.6 s2426\_WritePwm()**

*Function:* Program the PWM ratio for one digital output channel.

Prototype: BOOL s2426 WritePwm( SESSION sess, u32 \*err, u8 chan, u16 ontime, u16 offtime );

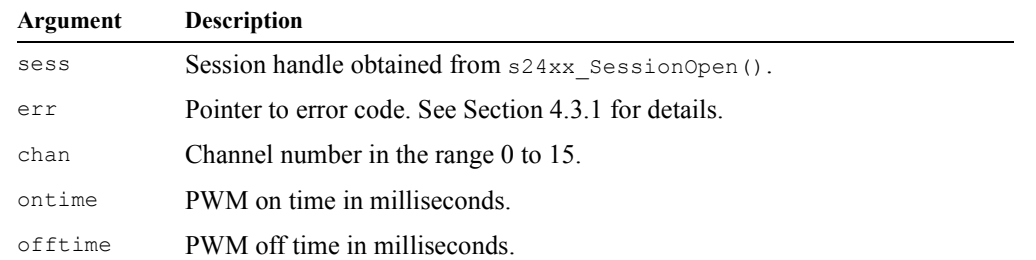

*Returns:* True if the operation was successful, otherwise False is returned and  $\epsilon$ r will contain the associated error code.

*Notes:* This function applies to channels operating in PWM mode; it has no affect on channels operating in Standard mode. The ontime and offtime arguments specify the amount of time that the channel is to be in the active and inactive states, respectively. If ontime is zero and offtime is non-zero then the output will always be inactive. Similarly, if offtime is zero and ontime is non-zero then the output will always be active. The output state is indeterminate if both ontime and offtime are set to zero.

> The designated digital output channel will switch to the active state and remain active until ontime has elapsed, then it will switch to the inactive state and remain in that state until offtime has elapsed. This sequence will repeat with the same duty cycle and frequency until one of these events occurs:

- The ontime and/or offtime is changed by calling s2426 WritePwm().
- The channel's operating mode is switched from PWM to Standard. The operating mode can be switched under software control by calling s2426 SetDoutMode() or s24xx ResetIo(), and it may also be automatically switched in response to a module hardware reset.

```
Example: // Set the PWM ratio for channel 5: on for 20 ms, off for 30 ms.
          u32 err = ERR NONE;
          if ( !s2426 WritePwm( sess, &err, 5, 20, 30 ) )
               printf( "Error: %s\n", s24xx_ErrorText(err) );
```
## **7.3 Analog I/O Functions**

#### **7.3.1 s2426\_WriteAout()**

*Function:* Program the analog output voltage level.

Prototype: BOOL s2426 WriteAout ( SESSION sess, u32 \*err, s16 setpoint, BOOL correct );

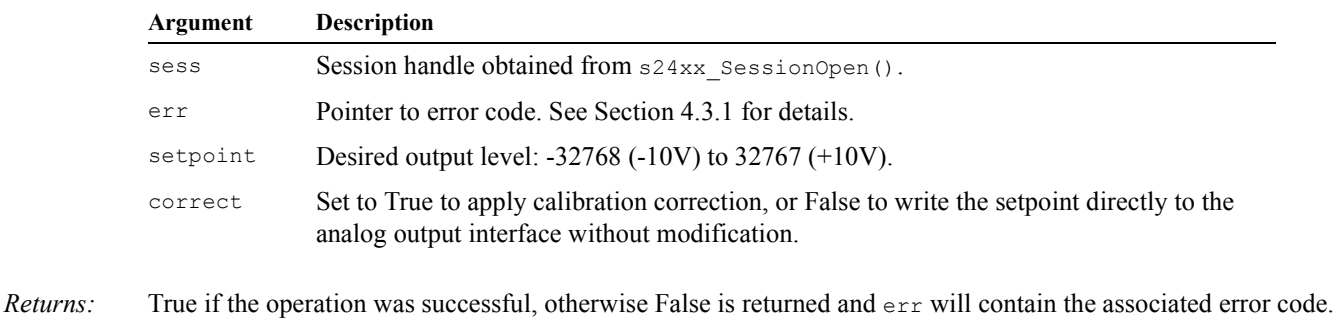

```
Example: // Program analog output to -5V.
          u32 err = ERR NONE;if ( !s2426_WriteAout( sess, &err, -16384, TRUE ) )
              printf( "Error: %s\n", s24xx ErrorText(err) );
```
#### **7.3.2 s2426\_ReadAout()**

*Function:* Read the programmed analog output level.

Prototype: BOOL s2426 ReadAout ( SESSION sess, u32 \*err, s16 \*setpoint );

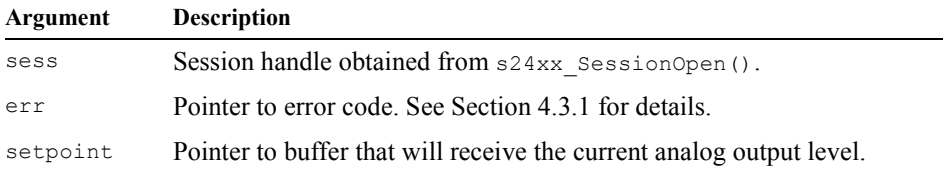

*Returns:* True if the operation was successful, otherwise False is returned and  $er$  will contain the associated error code.

```
Example: // Read and display the programmed analog output level.
          u32 err = ERR_NONE;
          s16 setpoint;
          if ( !s2426_ReadAout( sess, &err, &setpoint ) )
               printf( "Error: %s\n", s24xx_ErrorText(err) );
          else
              printf( "Aout: %f Volts\n", (double)setpoint / 3276.8 );
```
#### **7.3.3 s2426\_ReadAdc()**

*Function:* Read all eight digital input channels.

*Prototype:* BOOL s2426\_ReadAdc( SESSION sess, u32 \*err, S2426\_ADC\_SAMPLE \*samples, BOOL timestamps );

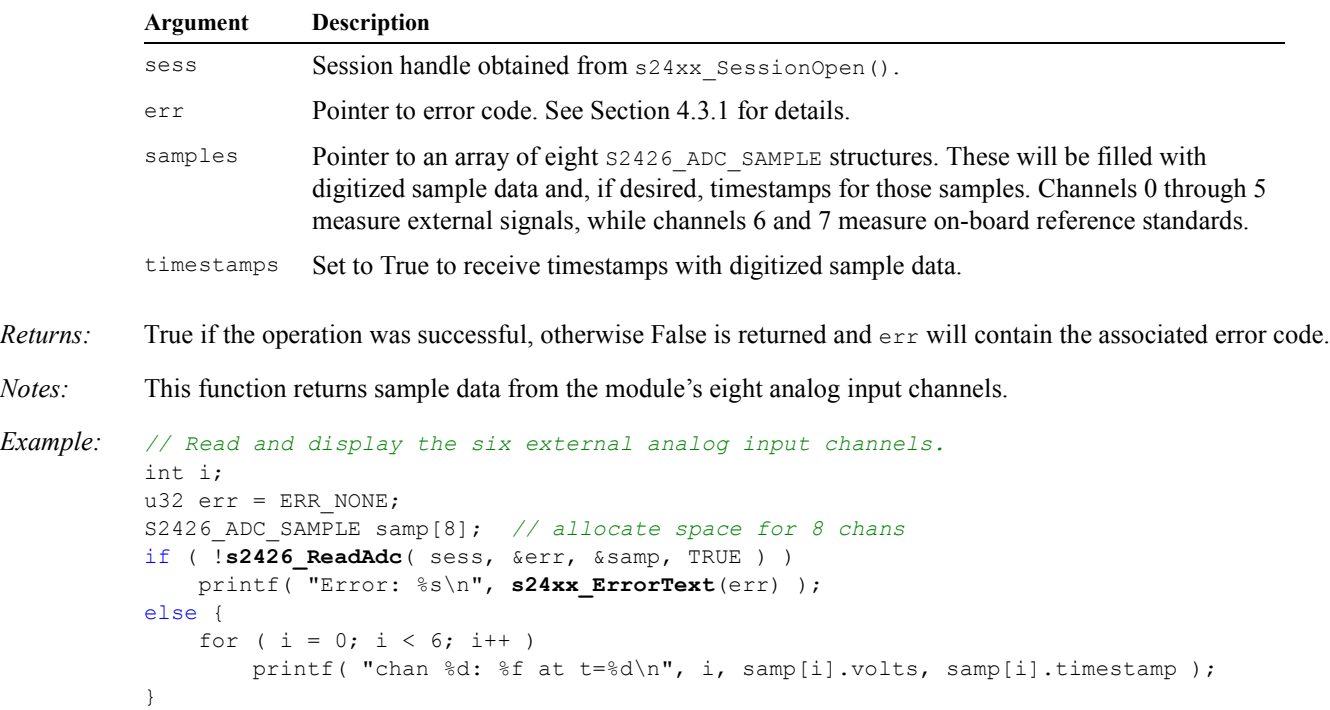

## **7.4 Encoder Functions**

#### **7.4.1 s2426\_ReadEncoderCounts()**

*Function:* Read the encoder counter.

Prototype: BOOL s2426 ReadEncoderCounts( SESSION sess, u32 \*err, u32 \*counts, u32 \*timestamp );

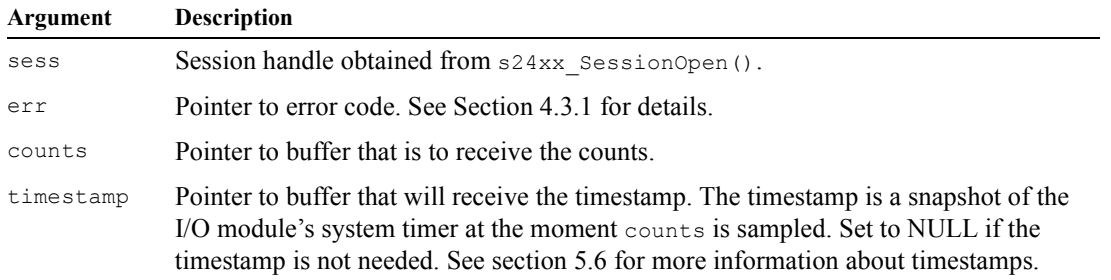

*Returns:* True if the operation was successful, otherwise False is returned and  $er$ r will contain the associated error code.

*Notes:* Upon exit, counts will contain a snapshot of the encoder counter.

```
Example: // Get current counts from counter.
          u32 err = ERR_NONE;
          u32 counts;
          if ( !s2426 ReadEncoderCounts ( sess, &err, &counts, NULL ) )
               printf( "Error: %s\n", s24xx_ErrorText(err) );
Example: // Get counts and timestamp.
          u32 err = ERR_NONE;
          u32 counts;
          u32 tstamp;
          if ( !s2426 ReadEncoderCounts ( sess, 12, 3, &counts, &tstamp ) )
               printf( "Error: %s\n", s24xx_ErrorText(err) );
          else
               printf( "counts=%d at t=%d microseconds\n", counts, tstamp );
```
#### **7.4.2 s2426\_WriteEncoderMode()**

*Function:* Program the encoder interface operating mode.

Prototype: BOOL s2426 WriteEncoderMode( SESSION sess, u32 \*err, u32 clock, u32 preload );

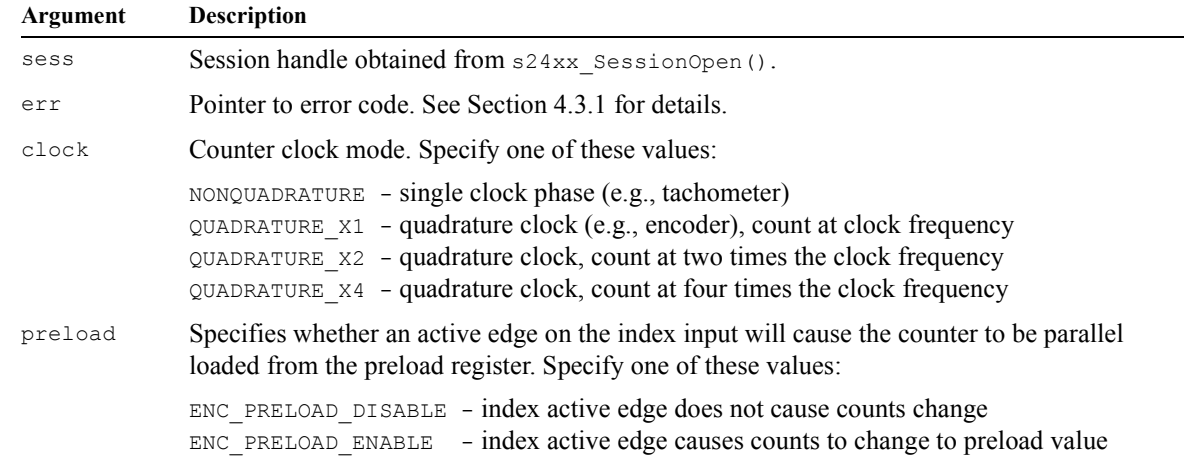

*Returns:* True if the operation was successful, otherwise False is returned and  $er$ r will contain the associated error code.

*Example: // Set count rate to 4x the encoder frequency, with no preload upon index active edge.* u32  $err = ERR$  NONE; if ( **!s2426 WriteEncoderMode**( sess, &err, OUADRATURE X4, ENC PRELOAD DISABLE ) ) printf( "Error: %s\n", **s24xx\_ErrorText**(err) );

#### **7.4.3 s2426\_WriteEncoderPreload()**

*Function:* Store a value in the encoder interface preload register.

```
Prototype: BOOL s2426 WriteEncoderPreload( SESSION sess, u32 *err, u32 preload );
```
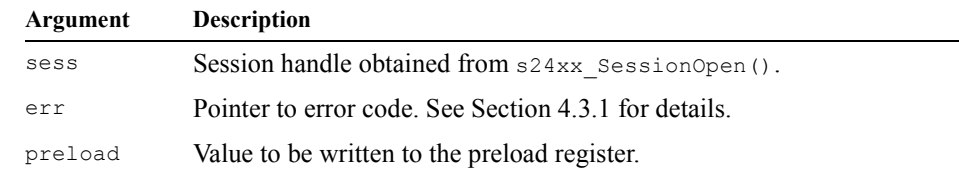

*Returns:* True if the operation was successful, otherwise False is returned and  $\epsilon$ <sub>rx</sub> will contain the associated error code.

```
Example: // Set preload register to 100.
          u32 err = ERR NONE;
          if ( !s2426 WriteEncoderPreload ( sess, &err, 100 ) )
               printf( "Error: %s\n", s24xx_ErrorText(err) );
```
#### **7.4.4 s2426\_ReadEncoderPreload()**

*Function:* Return the contents of the encoder interface preload register.

*Prototype:* BOOL s2426\_ReadEncoderPreload( SESSION sess, u32 \*err, u32 \*preload );

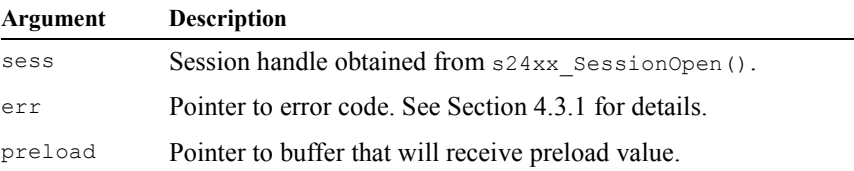

*Returns:* True if the operation was successful, otherwise False is returned and  $er$  will contain the associated error code.

```
Example: // Read preload register.
          u32 err = ERR_NONE;
          u32 preload;
          if ( !s2426 ReadEncoderPreload ( sess, &err, &preload ) )
               printf( "Error: %s\n", s24xx_ErrorText(err) );
          else
               printf( "Preload counts: %d\n", preload );
```
## **7.5 Comport Functions**

## **7.5.1 s2426\_ComportOpen()**

*Function:* Configure the comport and attach it to the specified session.

Prototype: BOOL s2426 ComportOpen( HSESSION sess, u32 \*err, u32 br, u32 parity, u32 databits, u32 stopbits );

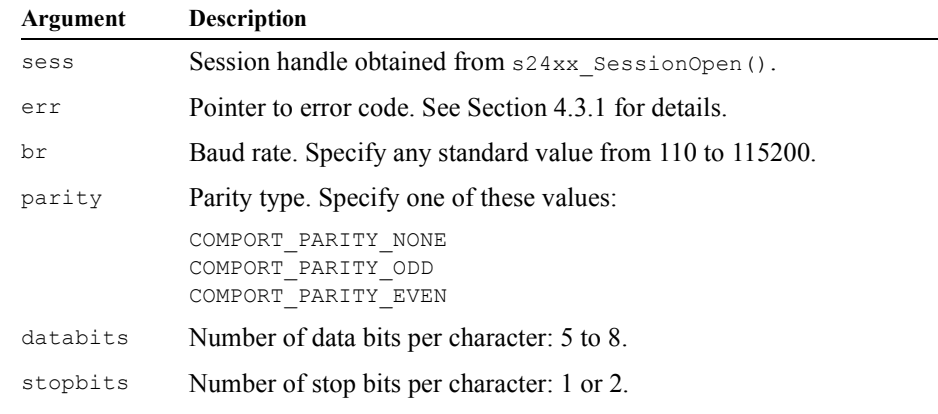

*Returns:* True if the operation was successful, otherwise False is returned and  $\epsilon_{\text{rr}}$  will contain the associated error code.

*Notes:* The comport must be attached to a session to enable the client to send or receive data over the module's serial communication interface. If the comport is already attached to another session, this function will fail and the error code will be set to ERR\_COMPORTATTACHED.

```
Example: // Attach session to comport and set to 9600 baud, no parity, 8 data, 1 stop.
          u32 err = ERR_NONE;
          if ( !s2426_ComportOpen( sess, &err, 9600, COMPORT_PARITY_NONE, 8, 1 ) )
              printf("Error: %s\n", s24xx ErrorText(err) );
```
### **7.5.2 s2426\_ComportClose()**

*Function:* Close comport and detach it from session.

```
Prototype: BOOL s2426 ComportClose( HSESSION sess, u32 *err );
```
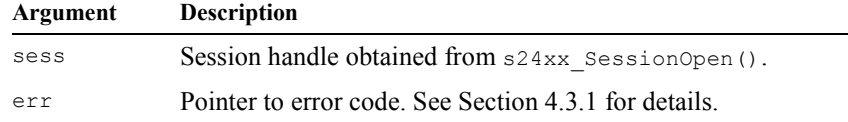

- *Returns:* True if the operation was successful, otherwise False is returned and  $er$ r will contain the associated error code.
- *Notes:* This function flushes the target comport's serial transmitter and receiver queues and detaches the comport from the current session.

The comport must be attached to the session when this function is called. If the comport is closed, the function will return False and err will be set to COMPORT\_UNATTACHED.

```
Example: // Close comport.
          u32 err = ERR_NONE;
          if ( !s2426_ComportClose( sess, &err ) )
               printf( "Problem closing comport\n" );
```
#### **7.5.3 s2426\_ComportRead()**

*Function:* Fetch data and line state events from the comport's serial receiver queue.

Prototype: int s2426 ComportRead( HSESSION sess, u32 \*err, void \*buf, int len, BOOL wait );

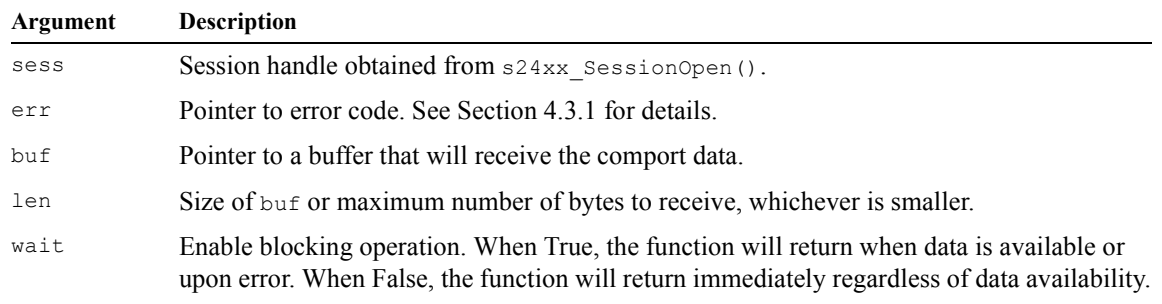

*Returns:* One of these values:

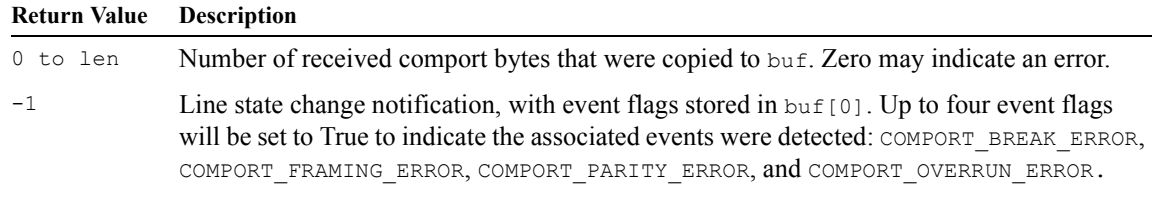

*Notes:* This function transfers received data and line state change notifications from the comport's serial receiver queue into  $\text{buf}_[]$ . If stream data was read, a positive value will be returned that indicates the number of bytes copied to buf. Zero will be returned if the receiver queue is empty or an error occurred. If the underlying connection was closed, the function will return zero and err will be set to ERR\_CONNCLOSED.

> Line state change notifications indicate events that cannot be conveyed as stream data, such as parity errors and incoming line breaks. These notifications appear in their order of occurrence in the receive stream. When this function returns -1, event flags can be found in  $\text{buf}[0]$  that indicates the type of line state event (or events) that occurred, and no other data will be copied to buf.

> The comport must be attached to the specified session when this function is called. If the comport is closed, the function will return zero and err will be set to COMPORT UNATTACHED.

```
Example: // Fetch and display received comport data.
          char buf[256];
          u32 err = ERR_NONE;
          // Leave space at end of buf for string terminating NUL char.
          int nchars = s2426 ComportRead( sess, &err, buf, sizeof(buf)-1, FALSE );
          if ( nchars > 0 ) {
               buf[nchars] = 0; // convert to C string
               printf( "data received: %s\n", buf );
          } else if ( nchars < 0 ) {
              printf( "linestate change(s):\n\pi" );
              if ( buf[0] & COMPORT BREAK ERROR ) printf( "receive break\n" );
              if ( buf[0] & COMPORT FRAMING ERROR ) printf( "framing error\n" );
              if ( buf[0] & COMPORT PARITY ERROR ) printf( "parity error\n" );
              if ( buf[0] & COMPORT OVERRUN ERROR ) printf( "overrun error\n" );
          } else if ( err == ERR_NONE )
               printf( "receive queue is empty\n" );
          else
               printf( "Error: %s\n", s24xx_ErrorText(err) );
```
## **7.5.4 s2426\_ComportWrite()**

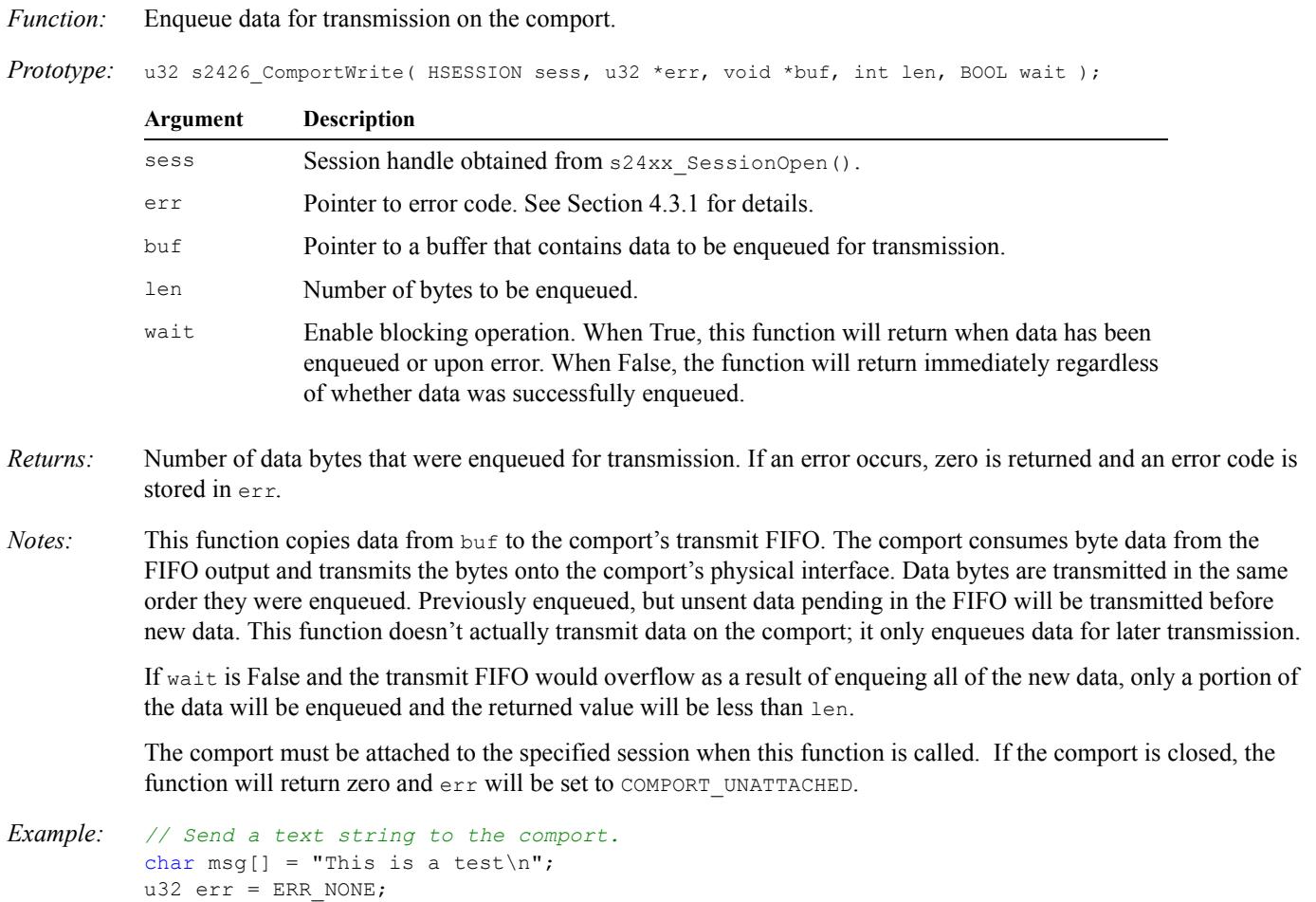

u32 len = sizeof(msg) - 1; *// exclude NUL char at end of string*

u32 nsent = **s2426\_ComSend**( sess, &err, msg, len, TRUE );

printf( "Error: %s\n", **s24xx\_ErrorText**(err) );

 $if$  (  $nsent == len$  )

else

printf( "sent string\n" ); else if ( err != ERR\_NONE )

printf( "Error: no data sent\n" );

#### **7.5.5 s2426\_ComportIoctl()**

*Function:* Execute an I/O control operation on the comport.

Prototype: BOOL s2426 ComportIoctl( HSESSION sess, u32 \*err, u32 ioctl, void \*val );

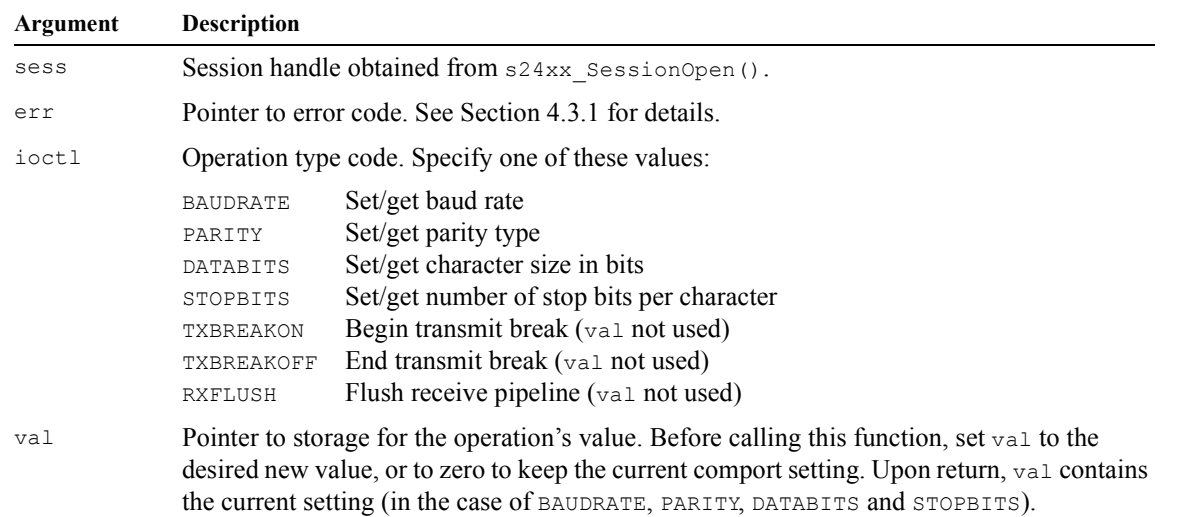

*Returns:* True if the operation was successful, otherwise False is returned and  $er$  will contain the associated error code.

*Notes:* Some operations (BAUDRATE, PARITY, DATABITS, and STOPBITS) make use of the val argument, while others (TXBREAKON, TXBREAKOFF and RXFLUSH) don't. For those that do, setting val to a non-zero value and then calling this function will cause the comport's control setting to change to the target value. For example, the comport's baud rate can be changed by storing the desired baud rate value in val and then calling this function with the operation type set to BAUDRATE.

> The current setting will remain in effect if  $v_{a1}$  contains zero when this function is called. This can be used to read a setting without making changes to it. The comport's current setting, whether new or unchanged, is returned in val. Upon returning, val indicates the actual setting in effect on the comport, which can differ from the desired setting if it is a non-standard value. For example, attempting to set the baud rate to 9625 will result in it being set to 9600.

TXBREAKON and TXBREAKOFF are used to begin and end a line break condition on the comport transmitter.

RXFLUSH may be used to "reset" the receive pipeline to compensate for a receive error (e.g., a parity, framing or overrun). When a receive error occurs, the contents of the receiver pipeline should be considered corrupt and therefore all queued data should be discarded.

The comport must be attached to the specified session when this function is called. If the comport is closed, the function will return zero and err will be set to COMPORT UNATTACHED.

```
Example: // Set baud rate to 9600.
          u32 err = ERR NONE;
          u32 val = 9600;if ( !s2426_ComportIoctl( sess, &err, BAUDRATE, &val ) )
               printf( "Error: %s\n", s24xx_ErrorText(err) );
          else
              printf( "Baud rate was set to %d\n", val );
```